# **Inspiron 15** 3000 Series

دليل الخدمة

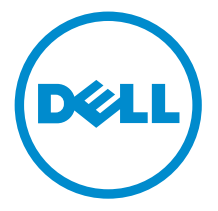

طرار الكمبيوتر : Inspiron 15–3551<br>العيونج الوفايي: P47F<br>النوع الوفايي: P47F002

### الملاحظات والتنبيهات والتحذيرات

إكِ<mark>/ ملاحظة:</mark> تشير كلمة "ملاحظة" إلى المعلومات المهمة التي تساعدك على تحقيق أقصى استفادة من الكمبيوتر. ننبيه: تشير كلمة "ننبيه" إما إلى احتمال حدوث تلف بالاصحمزة أو فقدان للبيانات، كما تعلمك بكيفية تجنب المشكلة. لاحذير: تشير كلمة "تحذير" إلى احتمال حدوث ضرر بالممتلكات أو التعرض لاصابة جسدية أو الوفاة.<br>ا

ح**نوق الطبع والنشر © لعام 2015 لشركة Dell Inc. جميع ا<b>لحقوق محفوظة.** هذا المنتج محي بموجب حقوق الطبع والنشر وحقوق الملكية الفكرية الاثريكية والدولية . Dell™ يشعل Dell عا علامتان تجاريتان لشركة Dell Inc. في الولايات المتحدة و √ؤ نطاقات ا√ختصاص الانخرى، وكل العلامات والاسماء التجارية الانخرى الواردة هنا قد تكون علامات<br>نجارية تخص الشركات ذات الصلة المالكة لها.

01–2015

مراجعة A00

# جدول المحتويات

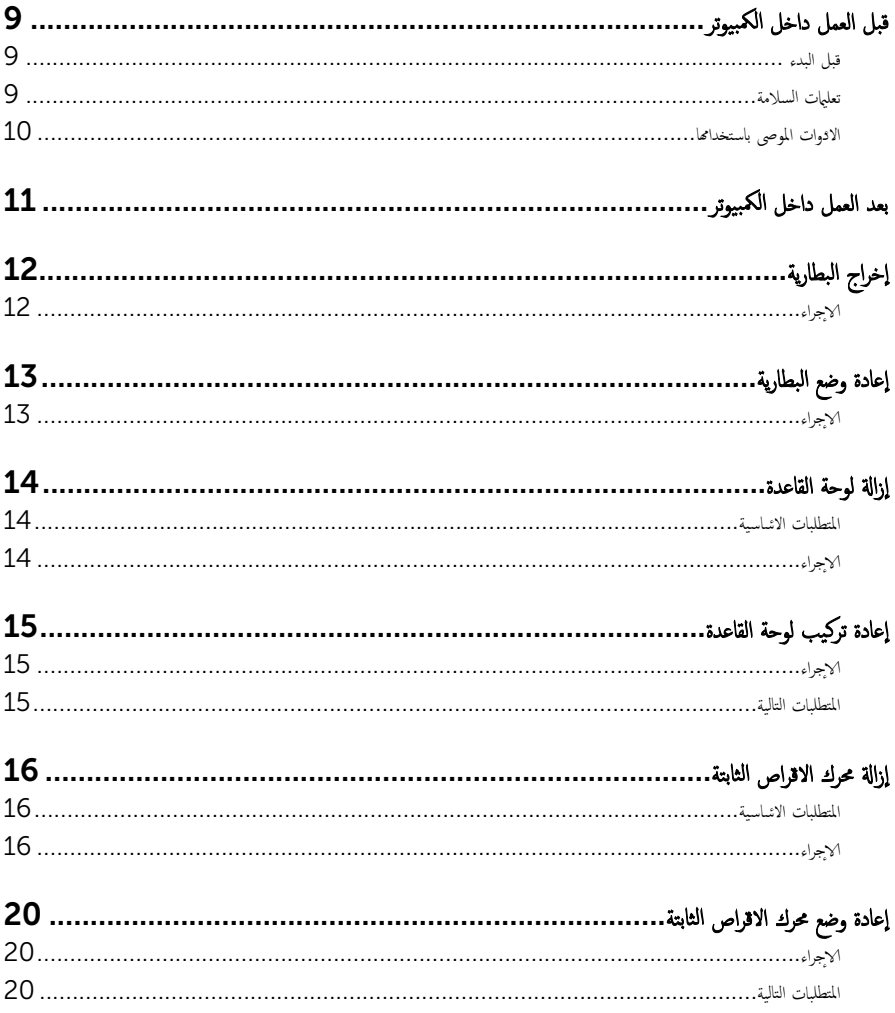

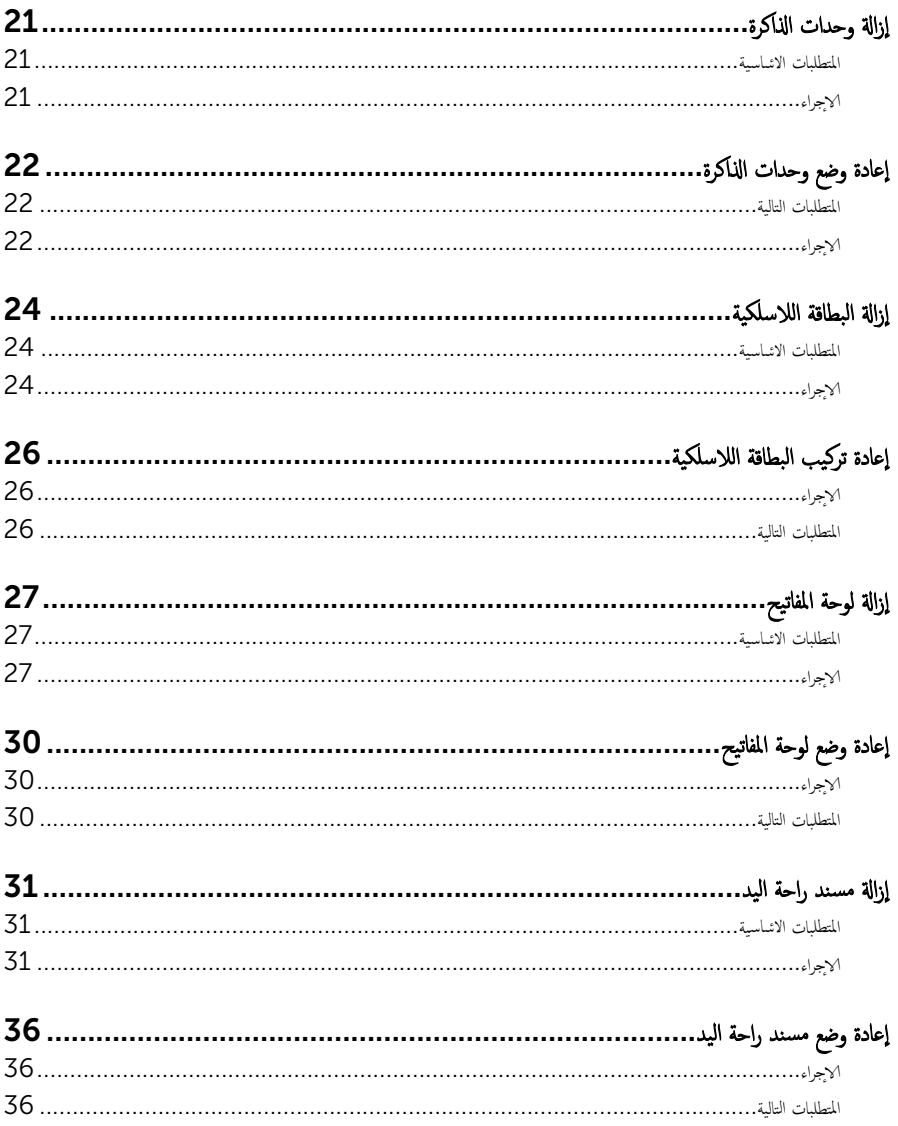

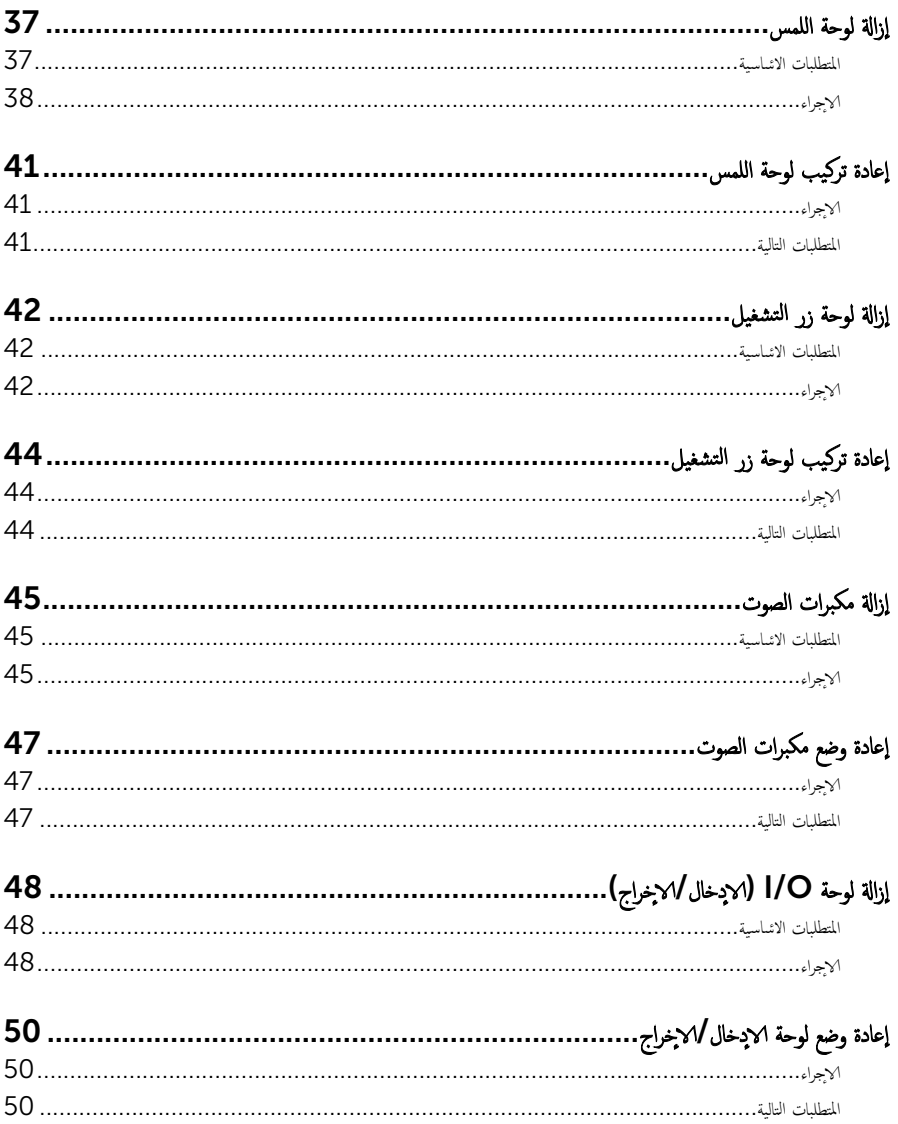

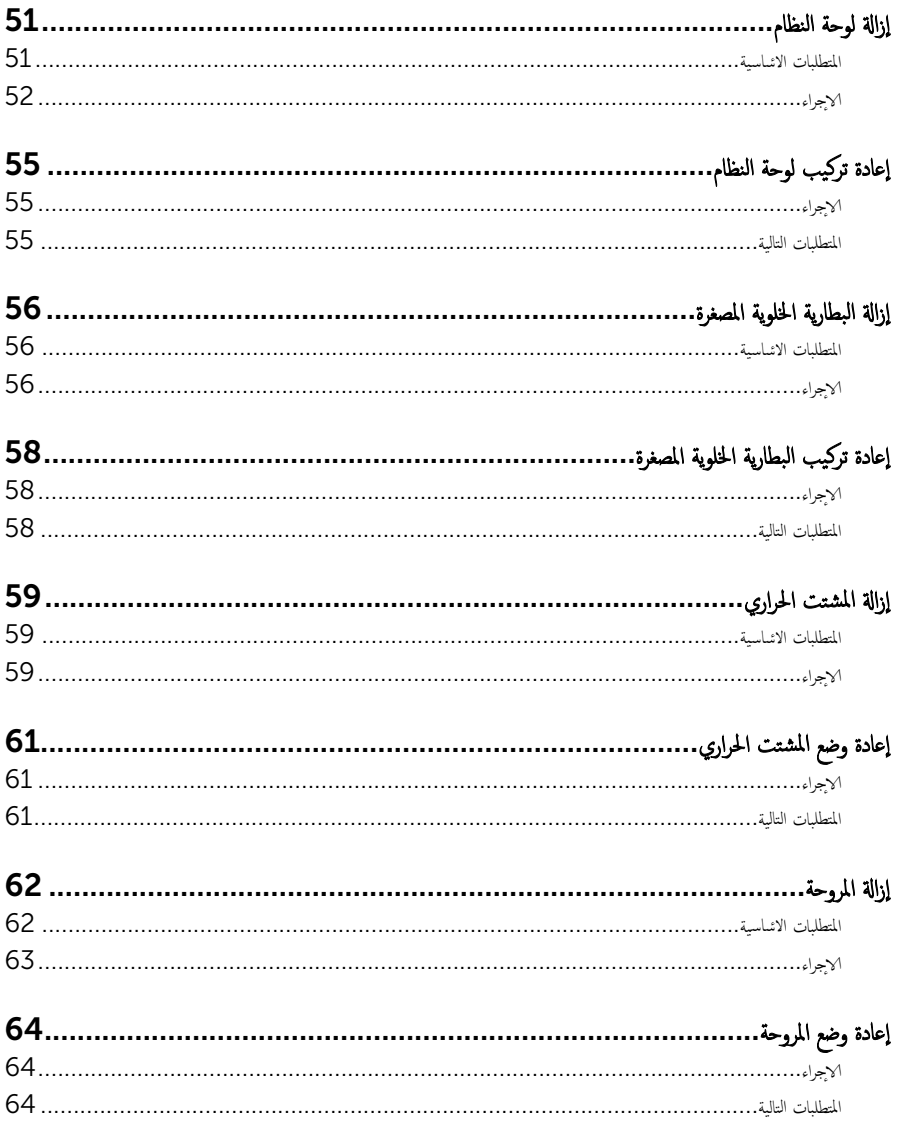

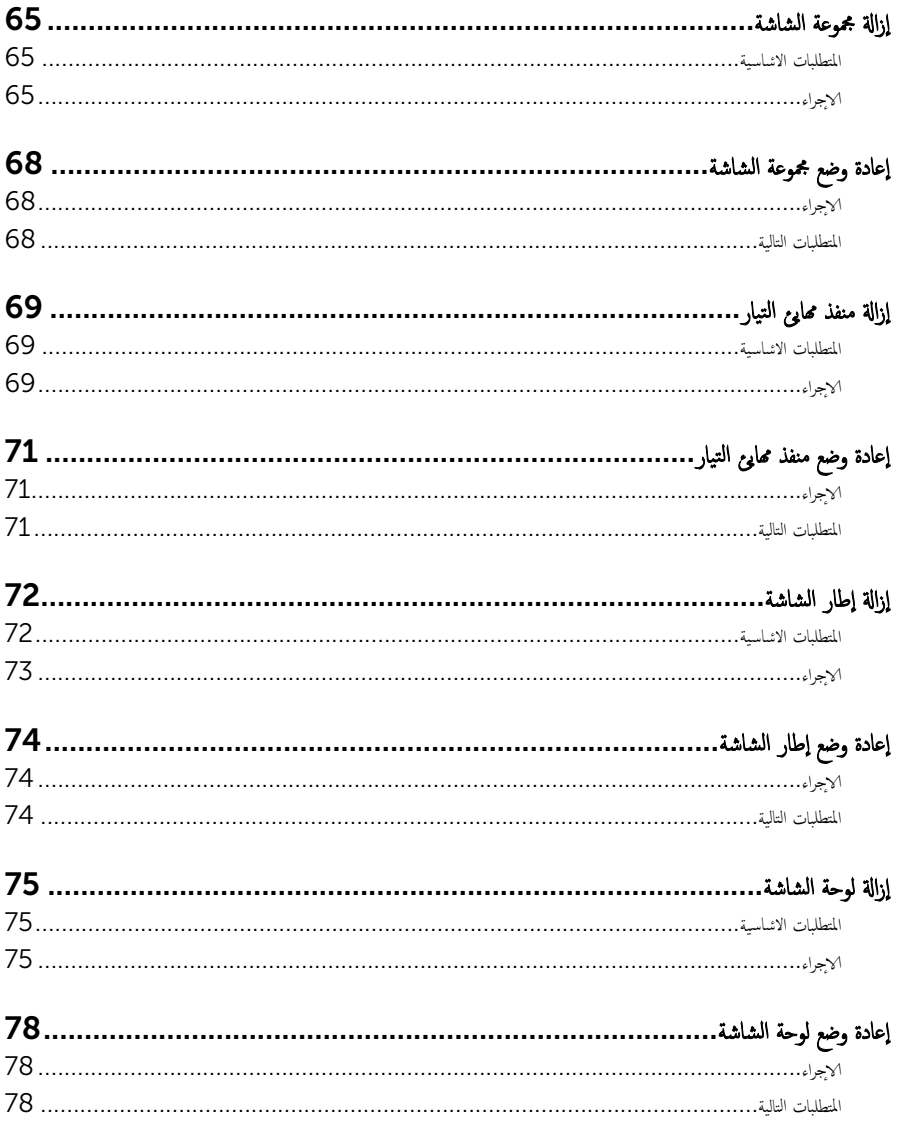

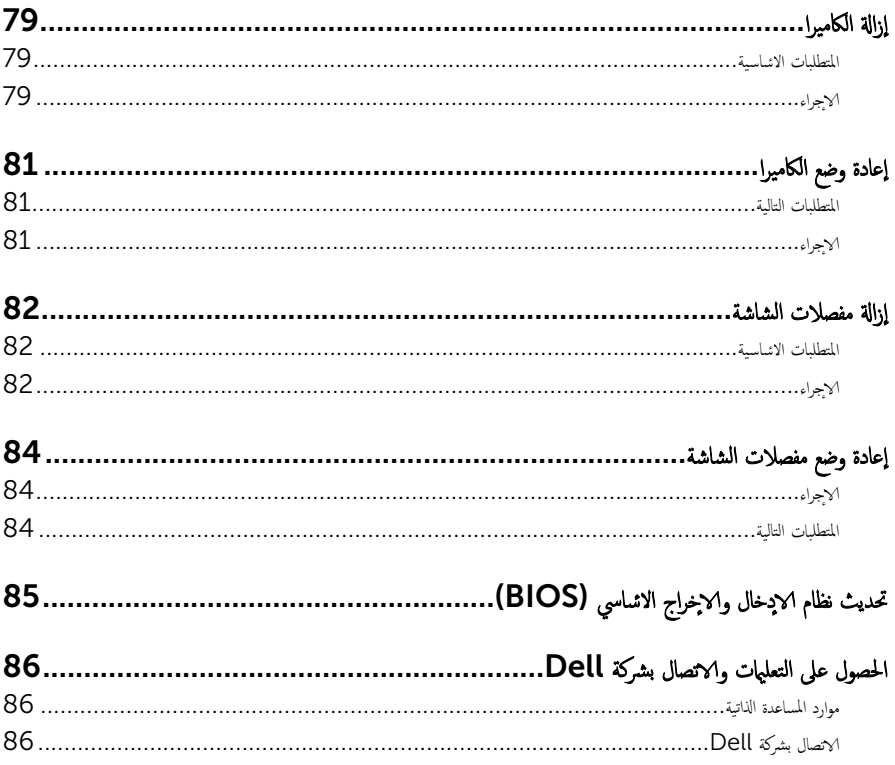

قبل العمل داخل الكمبيوتر

### <span id="page-8-0"></span>˒̰ˋ:̴̾ ̤ˣ ˕̰ ˇȔا˒لاف ̭˅تالمك̸ ̤او ˋط˅̜˅تǙ˒ ع˅̪ل ع̪ ̶˅ ̪ن افالح̸ ֗و ̰ˇ لم˶ لما ̪˅˸ ̾ر ̪لالماو ˸˅ت.

إكلى ملاحظة: قد تختلف الصور الموجودة في هذا المستند عن الكمبيوتر وذلك حسب التكوين الذي طلبته.

### قبل البدء

- 1 احفظ جميع الملفات المفتوحة وأغلقها وقم بإنهاء جميع التطبيقات المفتوحة.
	- **2** ٪ قم بإيقاف تشغيل الكمبيوتر .
- ك-Windows 8.1 في شاشة **Start (ابنا)**، القر أو اضغط على رمز التيار **"Shut down → Ö (يقاف التشغيل).** 
	- $\sim$  Windows 7 الله التشغيل). Shut down → (ابنا استشغل). كان Shut down أيقاف التشغيل).

ك<mark>م ملاحظة:</mark> إذا كنت تستخدم نظام تشغيل آخر، فانظر مستندات نظام التشغيل لديك لمعرفة تعليمات إيقاف التشغيل.

- ${\bf 3}$  ٪ قم بفصل الكمبيوتر وكافة الاجحمزة المتصلة به من مآخذ التيار الكهربي الخاصة بهم.
- 4 ا̙صل كل ا̤كاˈلات ̪˜ل كاˈلات ̤ا ̶˅˒̘ كاˈلاتو ̤اشˋكة ̪˅و Ȕالى ذߵ ̪ن جه˅ز كم̤ا ˋ ˒ر̸̾ .
- دفصل كل الاجحمزة والملحقات الطرفية المتصلة، مثل لوحات المفاتيح والماوس والشاشات وما إلى ذلك من جحماز الكمبيوتر
	- **6** ٪ قم بإزالة أي بطاقة وسائط وأي أقراص ضوئية من الكمبيوتر ، إن وجدت.

#### تعلمات السلامة

استعن بتوجيهات السلامة التالية لمساعدتك على حماية الكمبيوتر من أي تلف محمّل، وللمساعدة كذلك على ضمان سلامتك الشخصية.

تحذير : قبل العمل داخل الكمبيوتر، اقرأ معلومات الانمان المرفقة التي تم شحنها مع الكمبيوتر. للتعرف على المعلومات ا⁄مٍضافية الحاصة بأفضل ممارسات ∧ الانمان، راجع الصفح الرئيسية الحاصة بـ "التوافق <sup>التنظي</sup>مي" من خلال dell.com/regulatory\_compliance.

حَمدِ ٱفصل كل مصادر التيار قبل فتح غطاء الكمبيوتر أو اللوحات. بعد ا√تتهاء من العمل داخل الكمبيوتر، أعد تركيب كل ا√غطية واللوحات والمسامير قبل توصيل مصدر التيار.

- ننبيه: لتجنب إتلاف جمماز الكمبيوتر، تأكد من أن سطح العمل مستويًا ونظيفًا. ȓ
- ˒̰ˋ:̴̾ ̤ˣ ˕̰ ˇȔا˒لاف ̭˅تالمك̸ ̤او ˋط˅̜˅تǙ˒ ع˅̪ل ع̪ ̶˅ ̪ن افالح̸ ֗و ̰ˇ لم˶ لما ̪˅˸ ̾ر ̪لالماو ˸˅ت.

ننبيه: ليس عليك سوى استكشاف الامخطاء وإصلاحما والقيام بعمليات الايصلاح المصرح بها أو التي يتم توجيهك إليها من خلال فريق المساعدة الفني من Dell. حيث أن التلف الناتج من إجراء هذه الخدمة غير المخول من Dell لا يغطيه الضهان. راجع إرشادات السلامة التي يتم إرفاقها مع المنتج tر على موقع dell.com/regulatory\_compliance. <span id="page-9-0"></span>نبيه: قبل لمس أي شيء داخل الكمبيوتر، قم بتأريض نفسك بواسطة لمس سطح معدني غير مطلي، مثل السطح المعدني المورمود في الجزء الخلفي من الكمبيوتر . أثناء العمل، المس سطح معدني غير مطلي بشكل دوري لتفريغ الكهراء الساكنة والتي قد تتلف المكونات الداخلية للكمبيوتر . نبيه: عند فصل كبل،اسحب الموصل الخاص به أو لسان السحب، وليس الكبل نفسه. بعض الكبلات تشتمل على موصلات مع عروات قفل أو  $\wedge$ سامير إيهام يجب فكها قبل فصل الكبل. عند فصل الكبلات، حافظ على محاذاتها بالتساوي لتجنب ثني أي مسامير موصلات. عند توصيل لكبلات. تأكد من أن المنافذ والموصلات تم توجيهها ومحاذاتها بشكل صحيح. ȓ ننبيه: لفصل كبل الشبكة. قم أولا بفصل الكبل عن الكمبيوتر، ثم افصله عن الجهاز المتصل بالشبكة. ِ لَمَن يَن أضغط على أي بطاقات مُركبة وأخرجما من قارئ بطاقات الوسائط.

#### الادوات الموصى باستخدامها ȓ

ند تحتاج الاجراءات الواردة في هذا المستند إلى وجود الادوات التالية: ȓ

- مفك فيليبس
- مخطاط بلاستيكي

# بعد العمل داخل الكمبيوتر

### <span id="page-10-0"></span>ِيد: قد يؤدي ترك المسامير المتناثرة أو المفكوكة داخل الكمبيوتر إلى إلحاق الضرر بالكمبيوتر بشدة.

- 1 ٪ قم بإعادة تركيب جميع المسامير وتأكد من عدم وجود مسامير مفكوكة بداخل الكمبيوتر. ȓ
- 2 ٪ مَّ بتوصيل أية أجحزة خارجية أو أحمزة طرفية وكبلات قمت بإزالتها قبل العمل في الكمبيوتر الخاص بك.<br>3 ٪ أعد مضع أي بطاقات مسائط وأقراص وأي أحزاء أخرى قمت بازالتيا قبل العمل داخل الكمبية .
	- أعد وضع أي بطاقات وسائط وأقراص وأي أجزاء أخرى قمت بإزالتها قبل العمل داخل الكمبيوتر .
		- 4 صل الكمبيوتر وجميع الاصحمزة المتصلة بالمنافذ الكهربية الخاصة بها.
			- 5 ٪ قم بتشغيل الكمبيوتر .

# إخراج البطارية

<span id="page-11-0"></span>⚠ تحذير : قبل العمل داخل الكمبيوتر، اقرأ معلومات الانمان التي تم إرفاقها مع الكمبيوتر، واتبع الخطوات الوادة في <u>قبل العمل داخل الكمبيوتر</u> . بعد العمل داخل الكمبيوتر، اتبع التعليات الواردة في <u>بعد العمل داخل الكمبيوتر</u> للتعرف علي المعلومات ا⁄مِضافية الخاصة بافضل ممارسات الاممان, راجع الصفحة الرئيسية الخاصة بالتّوافق <sup>التنظ</sup>يمي من خلال dell.com/regulatory\_compliance.

### الاچراء

- ً 1 ǫŗ̑̍ق ̤اش˅˺ة ا̧̜ˇو كم̤ا ˋ ˒ر̸̾ ǫرȓ˷ ˅ ̉لى ̉قˇ.
- 2 اسحب مزلاج تحرير البطارية إلى وضع إلغاء القفل.
- وارفع البطارية بزاوية، ثم قم بإزالة البطارية من علبة البطارية. ${\bf 3}$

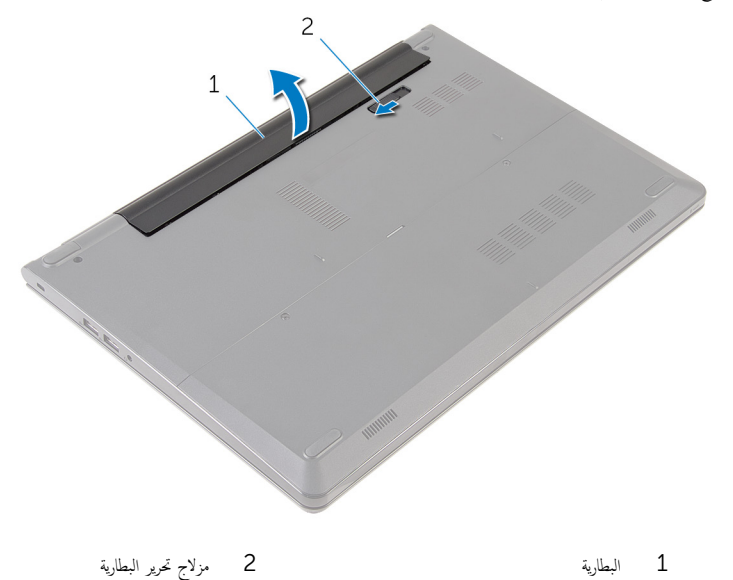

4 اقلب الكمبيوتر وافتح الشاشة، واضغط على زر التشغيل لمدة خمس ثوانٍ لتأريض لوحة النظام.

# إعادة وضع البطارية

<span id="page-12-0"></span>تحذير : قبل العمل داخل الكمبيوتر، اقرأ معلومات الانمان التي تم إرفاقها مع الكمبيوتر، واتبع الخطوات الوادة في <u>قبل العمل داخل الكمبيوتر</u> . بعد العمل داخل الكمبيوتر، اتبع التعليات الواردة في <u>بعد العمل داخل الكمبيوتر</u> للتعرف علي المعلومات ا⁄مِضافية الخاصة بافضل ممارسات الاممان, راجع الصفحة الرئيسية الخاصة بالتّوافق <sup>التنظ</sup>يمي من خلال dell.com/regulatory\_compliance.

الاچراء

مّ بتحريك الالسنة الموجودة في البطارية لادخالها في الفتحات الموجودة في علبة البطارية مع خفض البطارية لتثبيتها في مكانها.

كم ملاحظة: مزلاج تحرير البطارية يعود إلى وضع القفل إذا كانت البطارية مثبتة بشكل صحيح.

### إزالة لوحة القاعدة

<span id="page-13-0"></span>⚠ تحذير : قبل العمل داخل الكمبيوتر، اقرأ معلومات الانمان التي تم إرفاقها مع الكمبيوتر، واتبع الخطوات الوادة في <u>قبل العمل داخل الكمبيوتر</u> . بعد العمل داخل الكمبيوتر، اتبع التعليات الواردة في <u>بعد العمل داخل الكمبيوتر</u> للتعرف علي المعلومات ا⁄مِضافية الخاصة بافضل ممارسات الاممان, راجع الصفحة الرئيسية الخاصة بالتّوافق <sup>التنظ</sup>يمي من خلال dell.com/regulatory\_compliance.

### المتطلبات <mark>الائ</mark>ىاسية

قم بإزالة ا<u>ليطارية</u>

### الاچراء

- قم بإزالة المسامير التي تثبت لوحة القاعدة في قاعدة الكمبيوتر.  $\boldsymbol{1}$ 2 ٪ باستخدام أطراف أصابعك، ارفع لوحة القاعدة خارج قاعدة الكمبيوتر . 1  $\overline{c}$ 3 1 قاعدة الكمبيوتر (2) 1 لما ما يون (2) 2 لما يون (2) 2 لما يون (2) 2
	- 3 لوحة القاعدة

# إعادة تركيب لوحة القاعدة

<span id="page-14-0"></span>تحذير : قبل العمل داخل الكمبيوتر، اقرأ معلومات الانمان التي تم إرفاقها مع الكمبيوتر، واتبع الخطوات الوادة في <u>قبل العمل داخل الكمبيوتر</u> . بعد العمل داخل الكمبيوتر، اتبع التعليات الواردة في <u>بعد العمل داخل الكمبيوتر</u> للتعرف علي المعلومات ا⁄مِضافية الخاصة بافضل ممارسات الاممان, راجع الصفحة الرئيسية الخاصة بالتّوافق <sup>التنظ</sup>يمي من خلال dell.com/regulatory\_compliance.

### الاچراء

- $\!1$   $\!$  قم بتحريك الالسنة الموجودة على لوحة القاعدة إلى داخل الفتحات الموجودة في قاعدة الكمبيوتر وأدخل لوحة القاعدة في مكانها.
	- 2 أعد وضع المسامير التي تثبت لوحة القاعدة في قاعدة الكمبيوتر .

### المتطلبات التالبة

أعد وضع <u>البطارية</u><br>

### إزالة محرك الاقراص الثابتة ȓ

<span id="page-15-0"></span>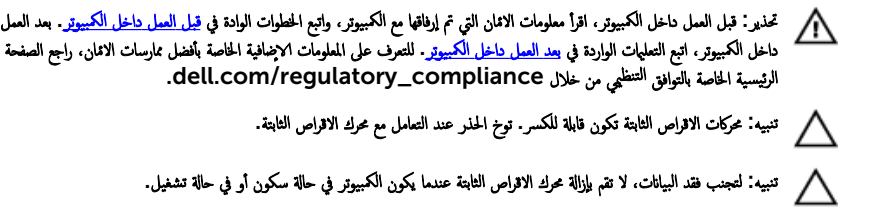

### المتطلبات <mark>الائ</mark>ىاسية

- 1 فَمَ بِإِزَالَةِ ا<u>لْبِطَارِيَّةِ</u>
- **2** ﴿ بِإِزَالَةٍ لِ<u>وَحَةِ القَاعِدةِ</u>.

### انامحراء

- اص̜ر 1 ߁ Ȕ ˅ˈالةز لما ̪˅˸ ̾ر اܱ̤ ˒˜ˋت ̉ةمجم̸ كمحر الأ ̤ا ˈ˅˜ ˕ة ˈق˅̉دة كم̤ا ˋ ˒ر̸̾ . ȓ
- 2 ارفع المزلاج وافصل كبل محرك الاقراص الثابتة من محرك الاقراص الثابتة. ȓ

ل ارفع مجموعة محرك الاقراص الثابتة خارج قاعدة الكمبيوتر. ȓ

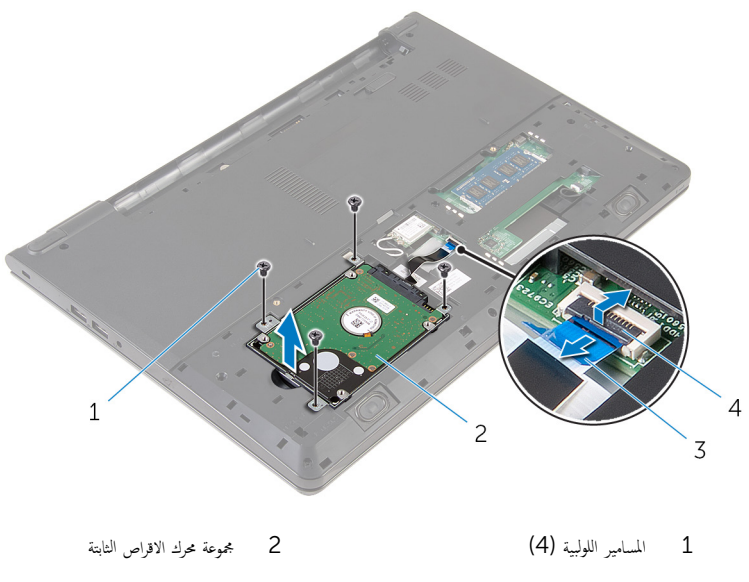

المر $\mu$  4 كبل محرك الاقراص الثابتة  $\,$ 

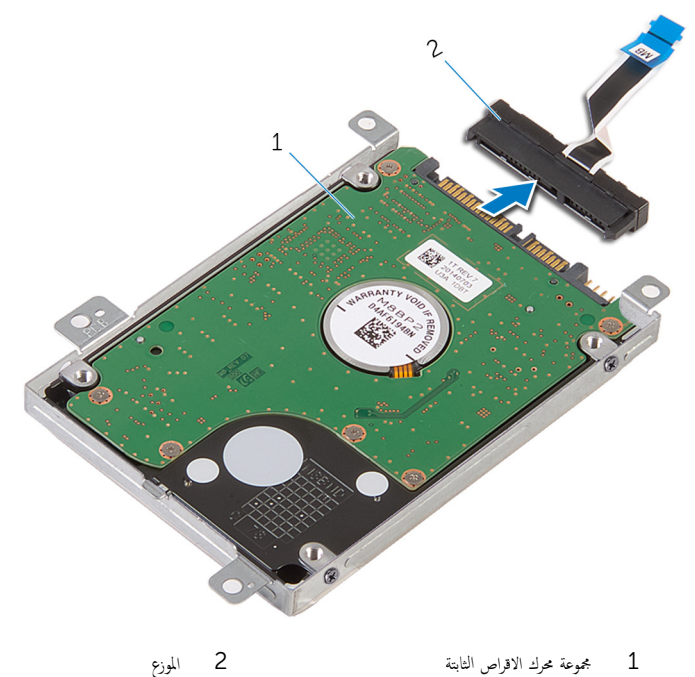

الموزع

1 مجموعة محرك الاقراص الثابتة

5 ٪ ق<sub>م</sub> بإزالة المسامير المثبتة لحامل محرك الاقراص الثابتة في محرك الاقراص الثابتة. افصل حامل محرك الثالثة عن محرك الاقراص الثابتة. ȓ

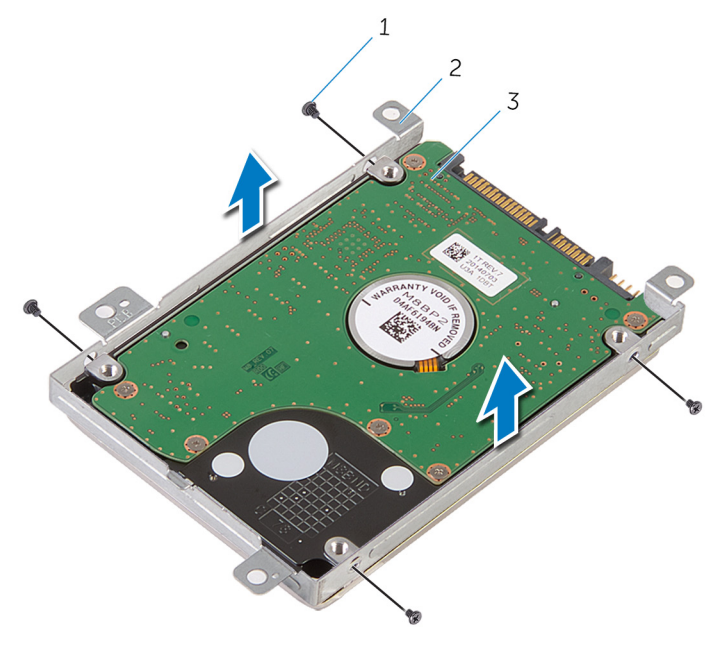

- 2 حامل محرك الاقراص الثابتة 1 المسامير اللولبية (4)
	- 3 محرك الاقراص الثابتة

#### إعادة وضع محرك الاقراص الثابتة å<br>İ

<span id="page-19-0"></span>تحذيو ً. قبل العمل داخل الكمبيوتر، اقرأ معلومات الانمان التي تم إرفاقها مع الكمبيوتر ، واتبع الخطوات الوادة في ق<u>بل العمل داخل الكمبيوتر</u> . بعد العمل ⚠ داخل الكمبيوتر، اتبع التعليات الواردة في <u>بعد العمل داخل الكمبيوتر</u> للتعرف علي المعلومات ا⁄مِضافية الخاصة بافضل ممارسات الاممان, راجع الصفحة الرئيسية الخاصة بالتّوافق <sup>التنظ</sup>يمي من خلال dell.com/regulatory\_compliance.

> ننبيه: محركات الاقراص الثابتة تكون قابلة للكسر. توخ الحذر عند التعامل مع محرك الاقراص الثابتة. ȓ

#### ا∕ا چراء

- $1$  خمع حامل محرك الاقراص الثابتة على محرك الاقراص الثابتة. وقم بمحاذاة فتحات المسامير الموجودة في حامل محرك الاقراص الثابتة مع فتحات المسامير لموجودة في محرك الاقراص الثابتة. ȓ
	- 2 أعد وضع المسامير اللولبية المثبتة لحامل محرك الاقراص الثابتة في محرك الاقراص الثابتة. ȓ
	- ${\bf 3}$  قم بإزاحة مجموعة محرك الاقراص الثابتة في إطار الكمبيوتر، ومحاذاة فتحات المسامير الموجودة على مجموعة محرك الاقراص الثابتة مع فتحات المسامير الموجودة على قاعدة الكمبيوتر .
		- 4 صل كبل محرك الاقراص الثابتة بمحرك الاقراص الثابتة. ȓ
		- ناعد تركيب المسامير التي تثبت مجموعة محرك الاقراص الثابتة بقاعدة الكمبيوتر. ȓ

#### المتطلبات التالية

- 1 أعد وضع ل<u>وحة القاعدة</u>.
	- **2** أعد وضع <u>البطارية</u>

## إزالة وحدات الذاكرة

<span id="page-20-0"></span>تحذير : قبل العمل داخل الكمبيوتر، اقرأ معلومات الانمان التي تم إرفاقها مع الكمبيوتر، واتبع الخطوات الوادة في <u>قبل العمل داخل الكمبيوتر</u> . بعد العمل ⚠ داخل الكمبيوتر، اتبع التعليات الواردة في <u>بعد العمل داخل الكمبيوتر</u> للتعرف علي المعلومات ا⁄مِضافية الخاصة بافضل ممارسات الاممان, راجع الصفحة الرئيسية الخاصة بالتّوافق <sup>التنظ</sup>يمي من خلال dell.com/regulatory\_compliance.

### المتطلبات <mark>الائ</mark>ىاسية

- 1 فم بإزالة ا<mark>لبطارية</mark>
- 2 ٪ قم بإزالة ل<u>وحة القاعدة</u>

### ان(محراء

- $\!1$  أستخدم أطراف أصابعك لفصل مشابك التثبيت الموجودة على طرفي فتحة وحدة الذاكرة بعناية حتى تبرز وحدة الذاكرة للخارج.
	- 2 ٪ قم بإزاحة وإزالة وحدة الذاكرة من فتحة وحدة الذاكرة.

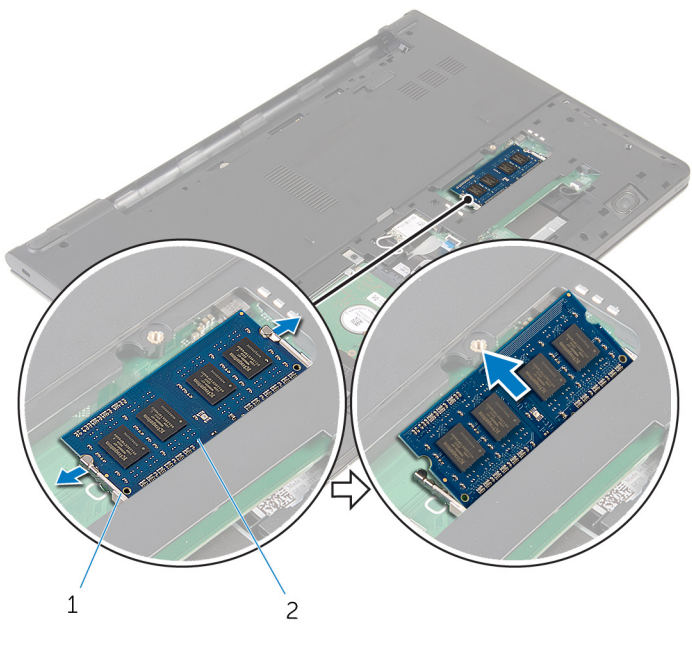

1 ̪ش˅ˈك ̤ا ˕˜ˋ̾ت 2 ˧دةو ةالذا̟ر

# إعادة وضع وحدات الذاكرة

<span id="page-21-0"></span>تحذير : قبل العمل داخل الكمبيوتر، اقرأ معلومات الانمان التي تم إرفاقها مع الكمبيوتر، واتبع الخطوات الوادة في <u>قبل العمل داخل الكمبيوتر</u> . بعد العمل داخل الكمبيوتر، اتبع التعليات الواردة في <u>بعد العمل داخل الكمبيوتر</u> للتعرف علي المعلومات ا⁄مِضافية الخاصة بافضل ممارسات الاممان, راجع الصفحة الرئيسية الخاصة بالتّوافق <sup>التنظ</sup>يمي من خلال dell.com/regulatory\_compliance.

### المتطلبات التالية

- 1 أعد وضع <u>لوحة القاعدة</u>.
	- **2** أعد وضع <u>البطارية</u>

### ا√چراء

ق بمحاذاة الفتحة الموجودة في وحدة الذاكرة مع اللسان الموجود في فتحة وحدة الذاكرة.  $\bm{1}$ 

- **ملاحظة:** إذا لم تسمع صوت استقرار وحدة الذاكرة في موضعها، فقم بإزالتها وإعادة تركيبها.  $\mathbf{1}$  $\overline{2}$ .  $\overline{3}$  $\overline{4}$ 1 ̤ا˸ن 2 ˧دةو ةالذا̟ر 3 ̪ش˅ˈك ̤ا ˕˜ˋ̾ت 4 ̤˸˅ن
- 2 ٪ قم بإزاحة وحدة الذاكرة بثبات إلى داخل الفتحة بزاوية، واضغط على وحدة الذاكرة حتى تستقر في مكانها.

23

### إزالة البطاقة اللاسلكية

<span id="page-23-0"></span>تحذير : قبل العمل داخل الكمبيوتر، اقرأ معلومات الانمان التي تم إرفاقها مع الكمبيوتر، واتبع الخطوات الوادة في <u>قبل العمل داخل الكمبيوتر</u> . بعد العمل ⚠ داخل الكمبيوتر، اتبع التعليات الواردة في <u>بعد العمل داخل الكمبيوتر</u> للتعرف علي المعلومات ا⁄مِضافية الخاصة بافضل ممارسات الاممان, راجع الصفحة الرئيسية الخاصة بالتّوافق <sup>التنظ</sup>يمي من خلال dell.com/regulatory\_compliance.

### المتطلبات <mark>الائ</mark>ىاسية

- 1 ٪ قم بإزالة ا<u>لبطارية</u>
- **2** أَمْ بِإِزَالَة لِ<u>وَحَة القاعدة</u>.

### ان(محراء

- ق بفصل كابلات الهوائى من البطاقة اللاسلكية. $\: \blacksquare$
- 2 ٪ قم بإزالة المسبار الذي يثبت البطاقة اللاسلكية في لوحة النظام.

لع الرفع البطاقة اللاسلكية، ثم قم بإزاحتها وإزالتها من لوحة النظام.

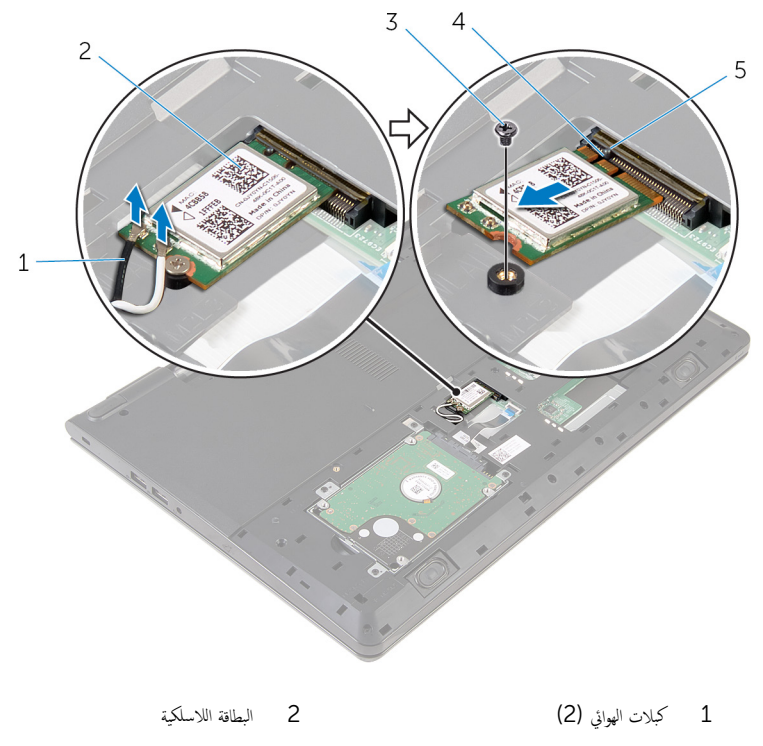

- $\overline{4}$  $\overline{3}$ المسهار السن
	- $\overline{5}$ لسان

## ـإعادة تركيب البطاقة اللاسلكية

<span id="page-25-0"></span>تحذير : قبل العمل داخل الكمبيوتر، اقرأ معلومات الانمان التي تم إرفاقها مع الكمبيوتر، واتبع الخطوات الوادة في <u>قبل العمل داخل الكمبيوتر</u> . بعد العمل ⚠ داخل الكمبيوتر، اتبع التعليات الواردة في <u>بعد العمل داخل الكمبيوتر</u> للتعرف علي المعلومات ا⁄مِضافية الخاصة بافضل ممارسات الاممان, راجع الصفحة الرئيسية الخاصة بالتّوافق <sup>التنظ</sup>يمي من خلال dell.com/regulatory\_compliance.

#### ا∕امچراء

˒̰ˋ:̴̾ ̤ˣ ˕̰˒ ˇ̧̘ ̤ا ˋط˅̜ة ك̧˷لا̤ا ̾ةǙ لإ ˒ضع ǫȓي كاˈلات ǫȓ ̧ف˷ ̶˅.

- ȓ 1 ߁ بم˩˅ذاة ̤ا˸ن دˠ̸الم̸ ̉لى ̤ا ˋط˅̜ة ك̧˷لا̤ا ̾ة ̪ع لأا ̤˸̰ة دةˠ̸الم̸ ̉لى ̙˕˩ة ̤ا ˋط˅̜ة ك̧˷لا̤ا ̾ةǙ ǫوȓدˬل ̤ا ˋط˅̜ة ߆ ف̤ا ˕˩ة.
	- 2 أعد وضع المسهار الذي يثبت البطاقة اللاسلكية في لوحة النظام.
- 3 ٪ مَ بتوصيل كبلات الهوائي بالبطاقة اللاسلكية. يوضح الجدول التالي نظام ألوان كبلات الهوائي للبطاقة اللاسلكية التي يدعمها الكمبيوتر لديك:

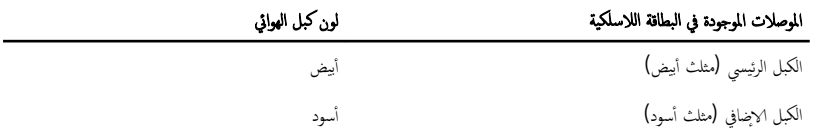

#### المتطلبات التالية

- 1 أعد وضع ل<u>وحة القاعدة</u> .
	- **2** أعد وضع <u>البطارية</u>

# إزالة لوحة المفاتيح

<span id="page-26-0"></span>تحذير : قبل العمل داخل الكمبيوتر، اقرأ معلومات الانمان التي تم إرفاقها مع الكمبيوتر، واتبع الخطوات الوادة في <u>قبل العمل داخل الكمبيوتر</u> . بعد العمل داخل الكمبيوتر، اتبع التعليات الواردة في <u>بعد العمل داخل الكمبيوتر</u> للتعرف علي المعلومات ا⁄مِضافية الخاصة بافضل ممارسات الاممان, راجع الصفحة الرئيسية الخاصة بالتّوافق <sup>التنظ</sup>يمي من خلال dell.com/regulatory\_compliance.

المتطلبات <mark>الائ</mark>ىاسية

قم بإزالة ا<u>ليطارية</u>

### ا√چراء

ً 1 ا̧̜ˇ كم̤ا ˋ ˒ر̸̾ ǫرȓ˷ ˅ ̉لى ̉قˇ ̙او ˕˦ ̤اش˅˺ة Ȕالى ǫȓ̜صى ̜در ممكن.

2 باستخدام مخطاط بلاستيكي، حرر الالسنة التي تثبت لوحة المفاتيح في مجموعة مسند راحة اليد.

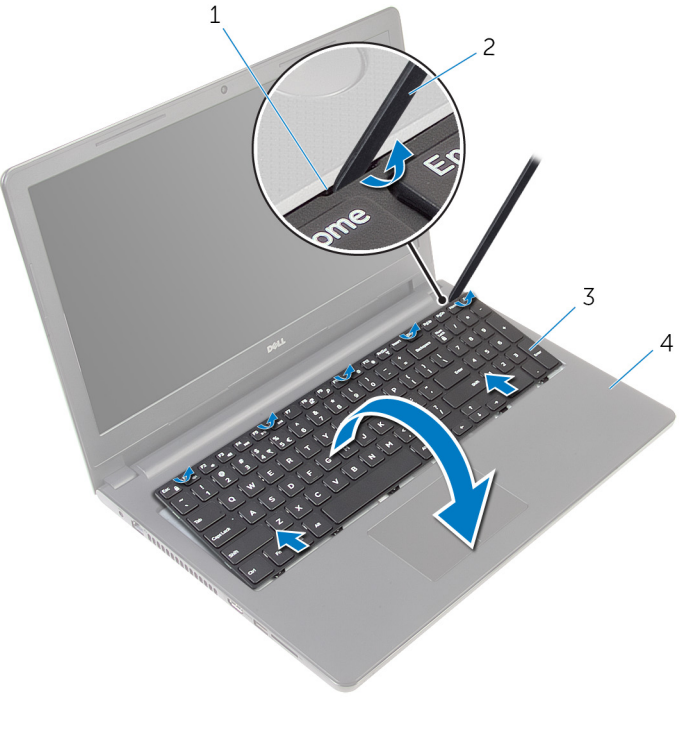

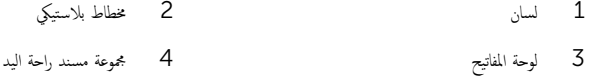

ق اقلب لوحة المفاتيح بحرص رأسًا على عقب ثم ضعها فوق مجموعة مسند راحة اليد.

ارفع المزاليج وافصل كبل لوحة المفاتيح وكبل الإضاءة الخلفية للوحة المفاتيح من لوحة النظام.

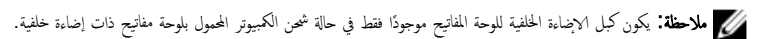

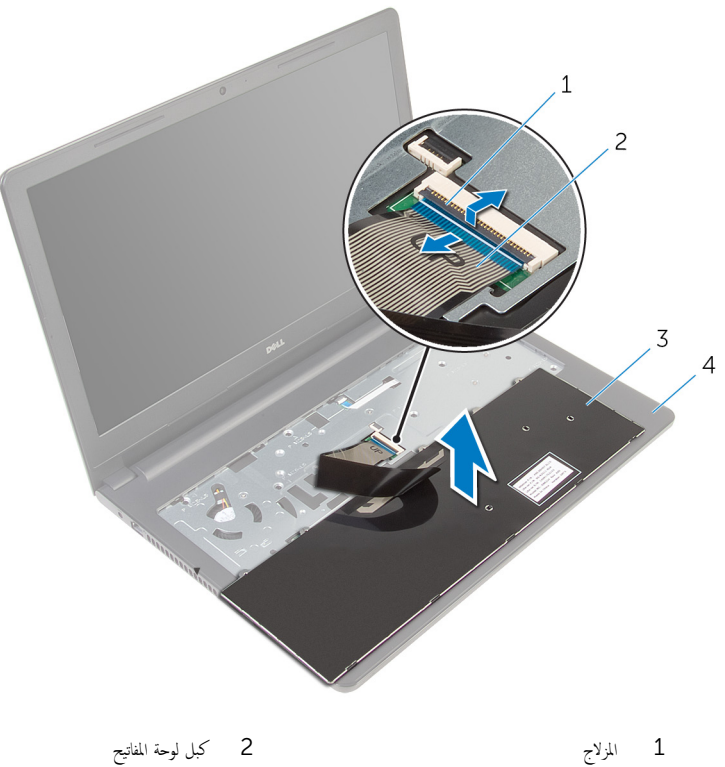

- 
- 3 ˧ة̸̤ ˒˅فلما ̾˦ 4 ̉ةمجم̸ ̪˸̰د ا˧ةر ̤ا ̾د
	- وارفع لوحة المفاتيح مع الكبلات خارج مجموعة مسند راحة اليد.  ${\bf 5}$

# إعادة وضع لوحة المفاتيح

<span id="page-29-0"></span>تحذير : قبل العمل داخل الكمبيوتر، اقرأ معلومات الانمان التي تم إرفاقها مع الكمبيوتر، واتبع الخطوات الوادة في <u>قبل العمل داخل الكمبيوتر</u> . بعد العمل داخل الكمبيوتر، اتبع التعليات الواردة في <u>بعد العمل داخل الكمبيوتر</u> للتعرف علي المعلومات ا⁄مِضافية الخاصة بافضل ممارسات الاممان, راجع الصفحة الرئيسية الخاصة بالتّوافق <sup>التنظ</sup>يمي من خلال dell.com/regulatory\_compliance.

### انځيواء

- 1 أدخل كبل لوحة المفاتيح في فتحة لوحة النظام واضغط على المزلاج لتثبيت الكبل.
- $\bf{2}$  اقلب لوحة المفاتيح بحرص رأسًا على عقب ثم قم بإزاحة الالسنة الموجودة في لوحة المفاتيح إلى الفتحات الموجودة في مسند راحة اليد، وأدخل لوحة المفاتيح في مكانها.<br>المفاتيح في مكانها.
	- **3** أغلق الشاشة واقلب الكمبيوتر رأسًا على عقب.

### المتطلبات التالية

أعد وضع <u>البطارية</u><br>

### إزالة مسند راحة اليد

<span id="page-30-0"></span>⚠ تحذير : قبل العمل داخل الكمبيوتر، اقرأ معلومات الانمان التي تم إرفاقها مع الكمبيوتر، واتبع الخطوات الوادة في <u>قبل العمل داخل الكمبيوتر</u> . بعد العمل داخل الكمبيوتر، اتبع التعليات الواردة في <u>بعد العمل داخل الكمبيوتر</u> للتعرف علي المعلومات ا⁄مِضافية الخاصة بافضل ممارسات الاممان, راجع الصفحة الرئيسية الخاصة بالتّوافق <sup>التنظ</sup>يمي من خلال dell.com/regulatory\_compliance.

### المتطلبات <mark>الائ</mark>ىاسية

- 1 ٪ قم بإزالة ا<u>لبطارية</u>
- **2** فم بإزالة ل<u>وحة القاعدة</u>
- ل اتبع الإجراءات من الخطوة 1 إلى الخطوة ك $\,$  في "إزالة <u>محرك الاقراص الثابتة</u>". ȓ
	- 4 ٪ مَّ بإزالة ل<u>وحة المفاتيح</u>.

### ا√چراء

- ارفع المزلاج وافصل كابل لوحة اللمس عن لوحة النظام.  $\boldsymbol{1}$ 
	- 2 ٪ ارفع المزلاج وافصل كبل زر التيار عن لوحة النظام.

ق ﴿ بِإِزالَةِ المساميرِ المثبتة لمجموعة مسند راحة اليد في قاعدة الكمبيوتر .

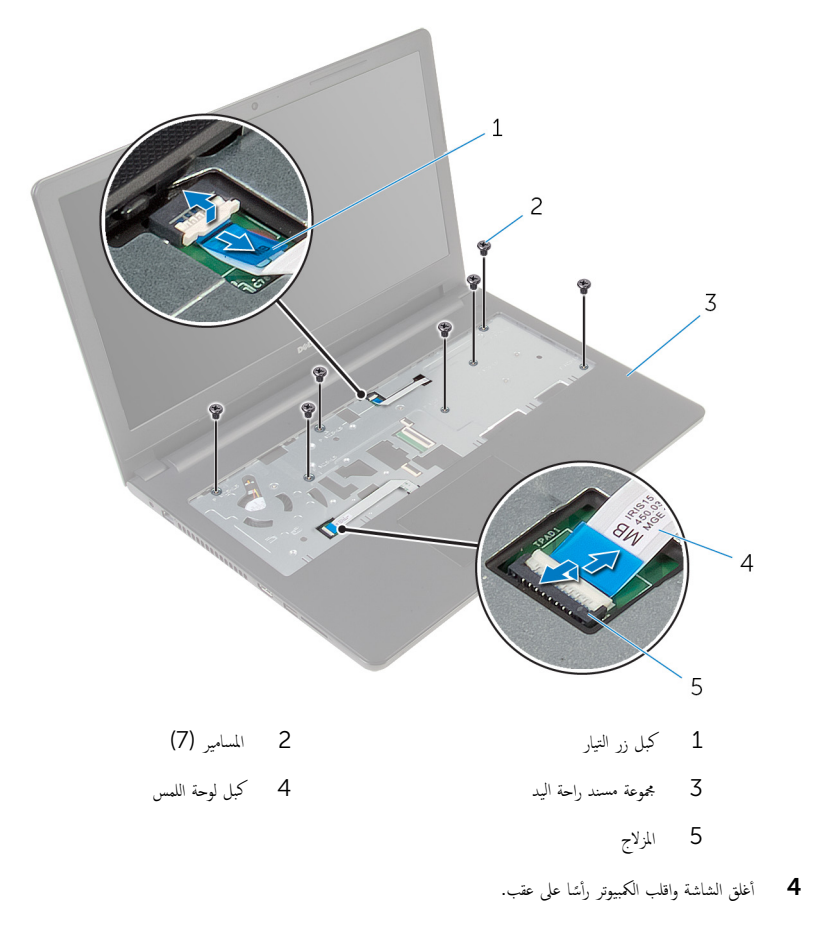

5 ٪ قم بإزالة المسامير المثبتة لمجموعة مسند راحة اليد في قاعدة الكمبيوتر .

قاعدة الكمبيوتر

 $\,1\,$ 

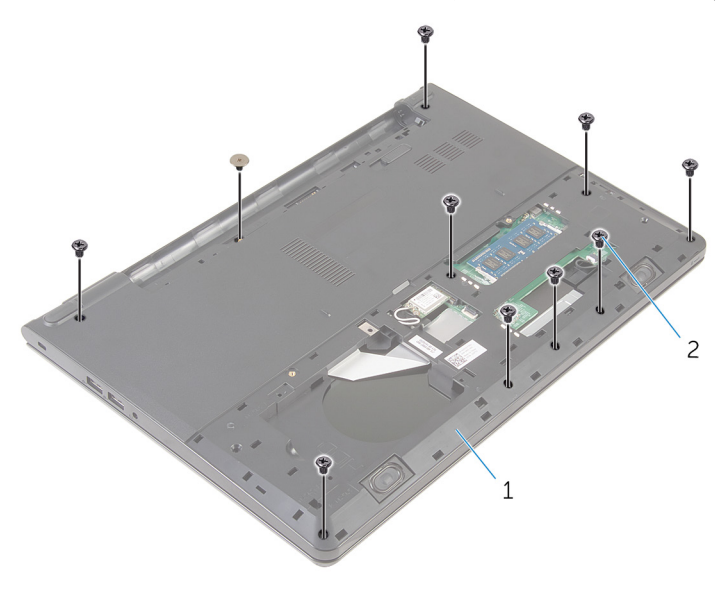

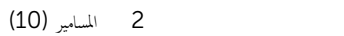

33

- فاعنع قاعدة الكمبيوتر قليلا، وباستخدام مخطاط بلاستيكي، قم بفك مجموعة مسند راحة اليد لائسفل خارج قاعدة الكمبيوتر  $\,1\,$  $\overline{c}$  $\sqrt{2}$  $\mathsf 3$ 1 ̜˅̉دة كم̤ا ˋ ˒ر̸̾ 2 ̉ةمجم̸ ̪˸̰د ا˧ةر ̤ا ̾د
	-

- 3 مخطاط بلاستيكي
	- 7 اقلب الكمبيوتر وافتح الشاشة.

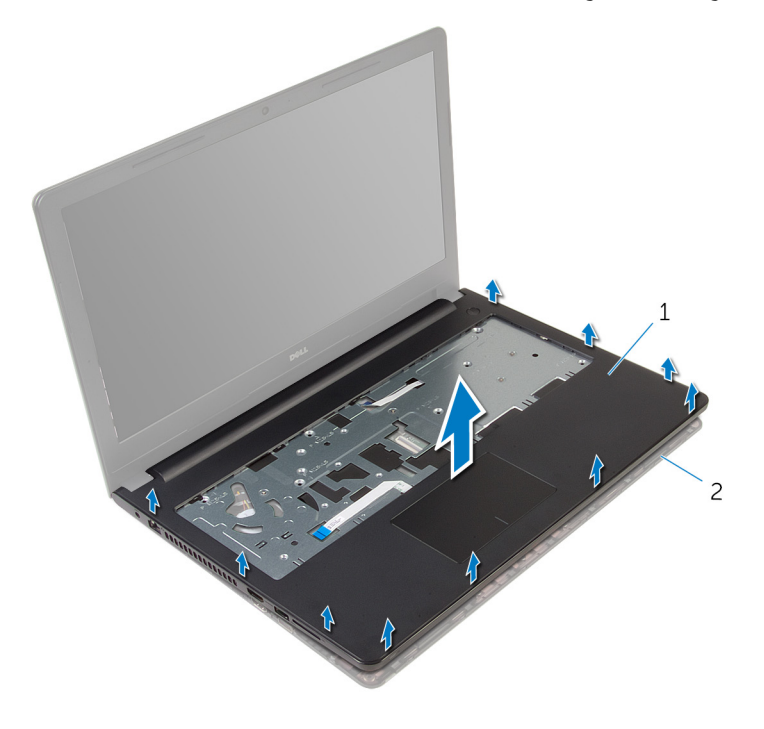

- 1 ̪˸̰د ا˧ةر ̤ا ̾د 2 ̜˅̉دة كم̤ا ˋ ˒ر̸̾
	-
- 9 اتبع الإجراءات من الخطوة 1 إلى الخطوة 5 في "إزالة ل<u>وحة اللمس</u>".

# إعادة وضع مسند راحة اليد

<span id="page-35-0"></span>تحذيو . قبل العمل داخل الكمبيوتر ، اقرأ معلومات الانمان التي تم ٳرفاقها مع الكمبيوتر ، واتبع الخطوات الوادة في ق<u>بل العمل داخل الكمبيوتر</u> . بعد العمل ⚠ داخل الكمبيوتر، اتبع التعليات الواردة في <u>بعد العمل داخل الكمبيوتر</u> للتعرف علي المعلومات ا⁄مِضافية الخاصة بافضل ممارسات الاممان, راجع الصفحة الرئيسية الخاصة بالتّوافق <sup>التنظ</sup>يمي من خلال dell.com/regulatory\_compliance.

### ا∕احجراء

- 1 اتبع الإجراءات من الخطوة 1 إلى الخطوة 5 في "إعادة وضع ل<u>وحة اللمس</u>". 2 ٪ قم بمحاذاة فتحات المسامير الموجودة على مسند راحة اليد مع فتحات المسامير الموجودة على قاعدة الكمبيوتر وقم بتثبيت مسند راحة اليد في مكانه.
	- 3 أعد وضع المسامير المثبتة لمسند راحة اليد في قاعدة الكمبيوتر.
	- ▲ قم بإزاحة كبل لوحة اللمس وكبل زر التيار داخل موصلات لوحة النظام. واضغط لائنفل على مزاليج الموصل لتثبيت الكبلات.
		- قان اقلب الكمبيوتر .  ${\bf 5}$
		- فق أعد وضع المسامير المثبتة لمسند راحة اليد في الغطاء الخلفي.

### المتطلبات التالية

- **1** أعد وض<sub>اً</sub> ل<u>وحة المفاتيح</u> ِ لاستِع الاجراءات من الخطوة كى إلى الخطوة 5 في إعادة وضع "<u>محرك الاقراص الثابتة"</u>. ȓ 3 أعد وضع ل<u>وحة القاعدة</u>.
	- 4 أعد وضع <u>البطارية</u>
## إزالة لوحة اللمس

تحذير : قبل العمل داخل الكمبيوتر، اقرأ معلومات الانمان التي تم إرفاقها مع الكمبيوتر، واتبع الخطوات الوادة في <u>قبل العمل داخل الكمبيوتر</u> . بعد العمل داخل الكمبيوتر، اتبع التعليات الواردة في <u>بعد العمل داخل الكمبيوتر</u> للتعرف علي المعلومات ا⁄مِضافية الخاصة بافضل ممارسات الاممان, راجع الصفحة الرئيسية الخاصة بالتّوافق <sup>التنظ</sup>يمي من خلال dell.com/regulatory\_compliance.

## المتطلبات <mark>الائ</mark>ىاسية

- 1 ٪ قم بإزالة ا<u>لبطارية</u>
- **2** فم بإزالة ل<u>وحة القاعدة</u>.
- ل اتبع الإجراءات من الخطوة 1 إلى الخطوة ك $\,$  في "إزالة <u>محرك الاقراص الثابتة</u>". ȓ
	- 4 ٪ مَّ بإزالة ل<u>وحة المفاتيح</u>.
	- 5 ٪ اتبع الإجراءات من الخطوة 1 إلى الخطوة 8 في <sup>"</sup>إزالة <u>مسند راحة اليد</u>

ان(مجراء

1 ߁ Ȕ ˅ˈالةز ̤ا ̻طނ جˬ˅ر ˧˅̪ل ˧ة̸̤ ا̧̤م˶.

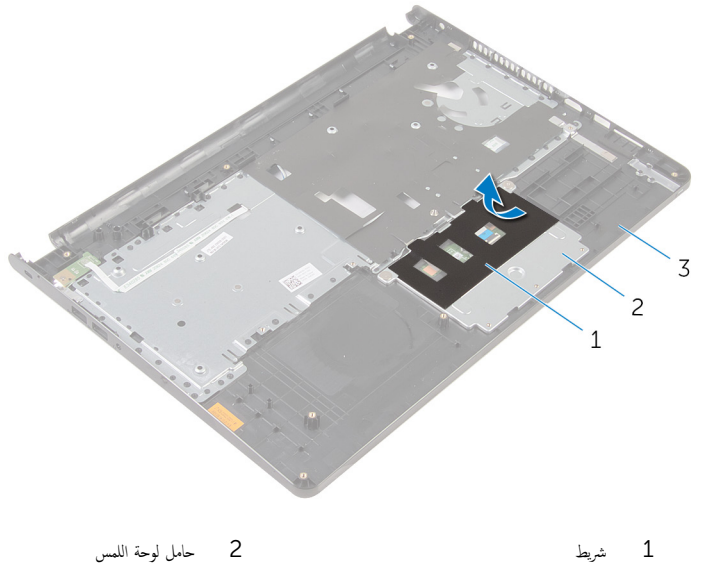

ق مسند راحة اليد  $\,$ 

- 
- 2 ٪ قم بإزالة المسامير التي تثبت حامل لوحة اللمس في لوحة اللمس.

قارفع المزلاج وافصل كبل لوحة اللمس عن لوحة اللمس.

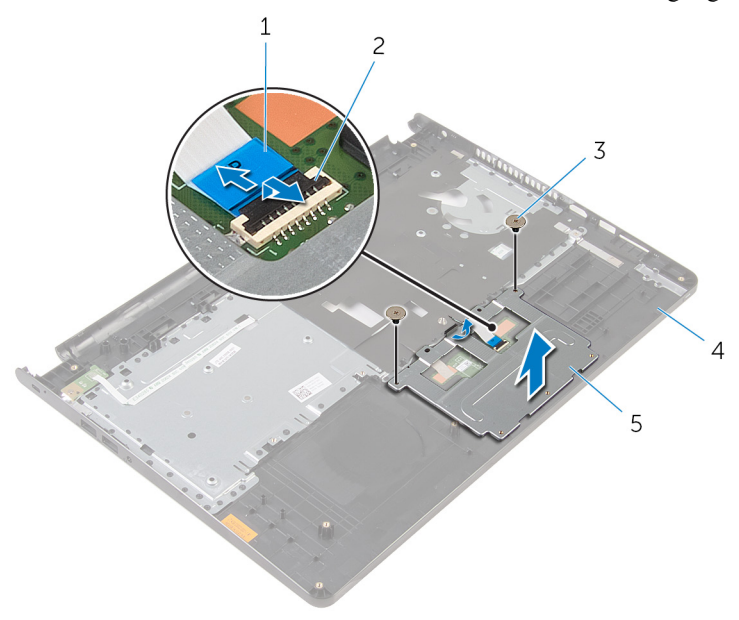

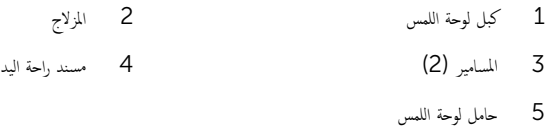

4 ٪ انزع الشريط الذي يثبت لوحة اللمس في مسند راحة اليد.

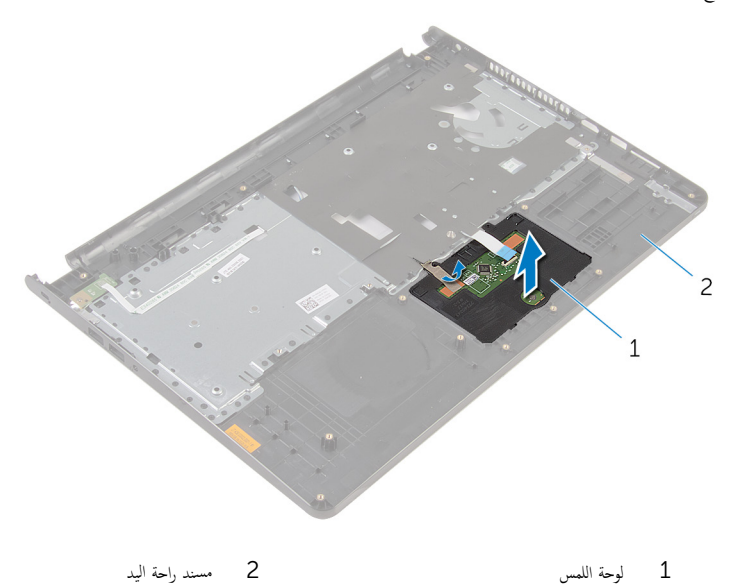

40

## إعادة تركيب لوحة اللمس

تحذيو . قبل العمل داخل الكمبيوتر ، اقرأ معلومات الانمان التي تم ٳرفاقها مع الكمبيوتر ، واتبع الخطوات الوادة في ق<u>بل العمل داخل الكمبيوتر</u> . بعد العمل ⚠ داخل الكمبيوتر، اتبع التعليات الواردة في <u>بعد العمل داخل الكمبيوتر</u> للتعرف علي المعلومات ا⁄مِضافية الخاصة بافضل ممارسات الاممان, راجع الصفحة الرئيسية الخاصة بالتّوافق <sup>التنظ</sup>يمي من خلال dell.com/regulatory\_compliance.

#### الاچراء

- ȓ 1 ߁ Ȕ ˅ˈا˧ةز لأا ̤˸̰ة دةˠ̸الم̸ ̉لى ˧ة̸̤ ا̧̤م˶ Ȕالى ف̤ا ˕˩˅ت دةˠ̸الم̸ ̉لى ̪˸̰د ا˧ةر ̤ا ̾د.
	- 2 ٪ قم بلصق الشريط الذي يثبت لوحة اللمس في مسند راحة اليد.
- 3 ٪ قم بمحاذاة فتحات المسامير الموجودة على حامل لوحة اللمس مع فتحات المسامير الموجودة على مسند راحة اليد.
	- 4 ٪ قَم بتركيب المسامير التي تثبت حامل لوحة اللمس بمسند راحة اليد.
		- 5 ٪ قم بلصق شريط حامل لوحة اللمس.

#### المتطلبات التالبة

- 1 أعد وضع <u>مسند راحة اليد</u>.
	- **2** أعد وضع <u>لوحة المفاتيح</u>
- لاح الاجراءات من الخطوة 4 إلى الخطوة 6 في "إعادة وضع <u>محرك الاقراص الثابتة</u>". ȓ
	- 4 أعد وضع ل<u>وحة القاعدة</u>.
		- 5 أعد وضع <u>البطارية</u>

## إزالة لوحة زر التشغيل

⚠ تحذير : قبل العمل داخل الكمبيوتر، اقرأ معلومات الانمان التي تم إرفاقها مع الكمبيوتر، واتبع الخطوات الوادة في <u>قبل العمل داخل الكمبيوتر</u> . بعد العمل داخل الكمبيوتر، اتبع التعليات الواردة في <u>بعد العمل داخل الكمبيوتر</u> للتعرف علي المعلومات ا⁄مِضافية الخاصة بافضل ممارسات الاممان, راجع الصفحة الرئيسية الخاصة بالتّوافق <sup>التنظ</sup>يمي من خلال dell.com/regulatory\_compliance.

## المتطلبات <mark>الائ</mark>ىاسية

- 1 قَ بَارَالَةِ الْبِطَارِيَّةِ.
- **2** فم بإزالة ل<u>وحة القاعدة</u>
- ل اتبع الإجراءات من الخطوة 1 إلى الخطوة ك $\,$  في "إزالة <u>محرك الاقراص الثابتة</u>". ȓ
	- 4 ٪ مَّ بإزالة ل<u>وحة المفاتيح</u>
	- 5 ٪ اتبع الإجراءات من الخطوة 1 إلى الخطوة 8 في <sup>"</sup>إزالة <u>مسند راحة اليد</u>

### ا∕ا<جراء

 $\mathbf 1$  قم بتمرير كبل لوحة زر التيار عبر الفتحة الموجودة على مسند راحة اليد.

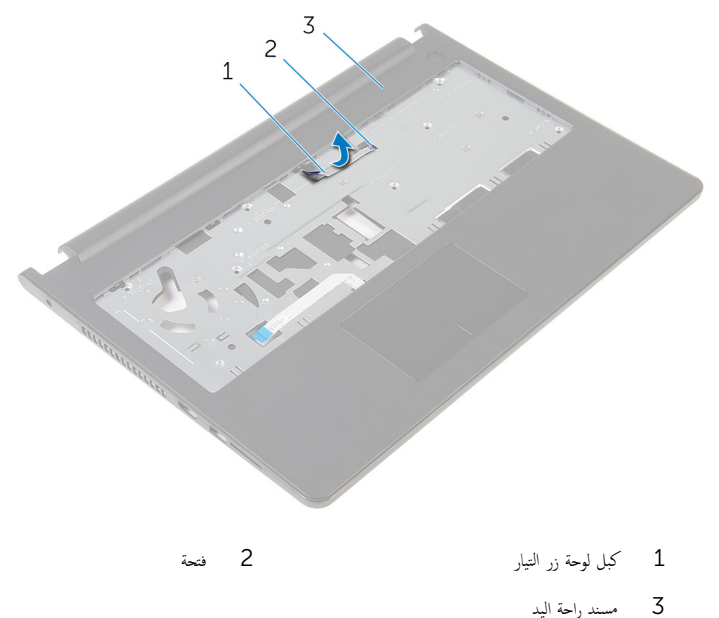

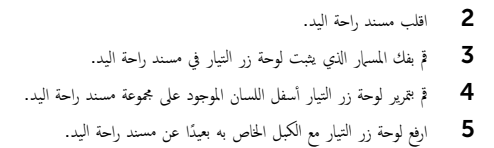

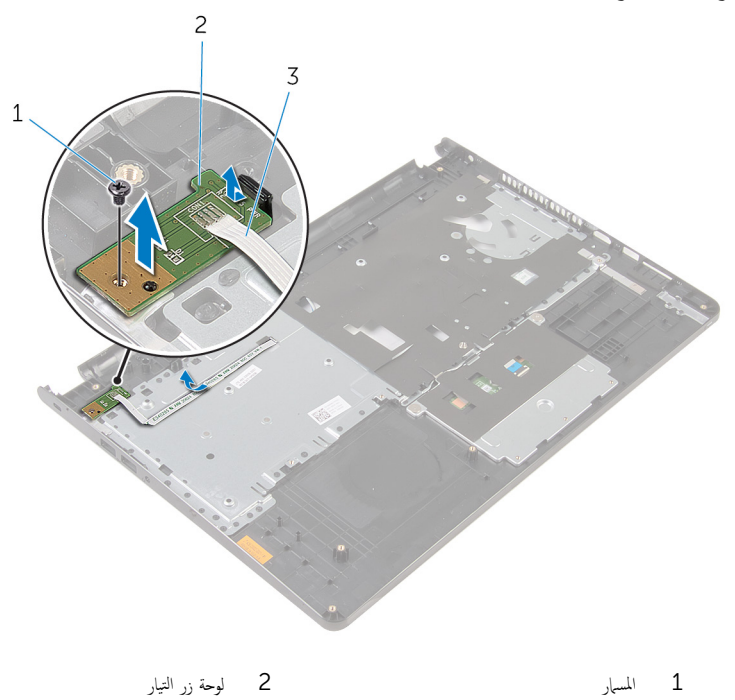

- 
- 3 ٪ كبل لوحة زر التيار

## إعادة تركيب لوحة زر التشغيل

تحذيو . قبل العمل داخل الكمبيوتر ، اقرأ معلومات الانمان التي تم ٳرفاقها مع الكمبيوتر ، واتبع الخطوات الوادة في ق<u>بل العمل داخل الكمبيوتر</u> . بعد العمل ⚠ داخل الكمبيوتر، اتبع التعليات الواردة في <u>بعد العمل داخل الكمبيوتر</u> للتعرف علي المعلومات ا⁄مِضافية الخاصة بافضل ممارسات الاممان, راجع الصفحة الرئيسية الخاصة بالتّوافق <sup>التنظ</sup>يمي من خلال dell.com/regulatory\_compliance.

#### ا∕ا چراء

- $1$   $\bar{\gamma}$  إزاحة لوحة زر التيار أسفل اللسان الموجود على مسند راحة اليد وقم بمحاذاة فتحة المسهار الموجودة على لوحة زر التيار مع فتحة المسهار الموجودة على مسند راحة اليد.
	- 2 أعد تركيب المسهار الذي يثبت لوحة زر التيار في مسند راحة اليد.
	- 3 ٪ قم بتمرير كبل لوحة زر التيار عبر الفتحة الموجودة على مسند راحة اليد.

#### المتطلبات التالية

- 1 ٪ اتبع الإجراءات من الخطوة 2 إلى الخطوة 6 في <sup>"</sup>إعادة وضع <u>مسند راحة اليد</u>".
	- **2** أعد وضع ل<u>وحة المفاتيح</u> .
- لاح الاجراءات من الخطوة 4 إلى الخطوة 6 في "إعادة وضع <u>محرك الاقراص الثابتة</u>". ȓ
	- 4 أعد وضع <u>لوحة القاعدة</u>.
		- 5 في أعد وضع <u>البطارية</u>

## إزالة مكبرات الصوت

تحذير : قبل العمل داخل الكمبيوتر، اقرأ معلومات الانمان التي تم إرفاقها مع الكمبيوتر، واتبع الخطوات الوادة في <u>قبل العمل داخل الكمبيوتر</u> . بعد العمل ⚠ داخل الكمبيوتر، اتبع التعليات الواردة في <u>بعد العمل داخل الكمبيوتر</u> للتعرف علي المعلومات ا⁄مِضافية الخاصة بافضل ممارسات الاممان, راجع الصفحة الرئيسية الخاصة بالتّوافق <sup>التنظ</sup>يمي من خلال dell.com/regulatory\_compliance.

## المتطلبات <mark>الائ</mark>ىاسية

- 1 ٪ قم بإزالة ا<u>لبطارية</u>
- **2** فم بإزالة ل<u>وحة القاعدة</u>
- ل اتبع الإجراءات من الخطوة 1 إلى الخطوة ك $\,$  في "إزالة <u>محرك الاقراص الثابتة</u>". ȓ
	- 4 ٪ مَّ بإزالة ل<u>وحة المفاتيح</u>
	- 5 ٪ اتبع الإجراءات من الخطوة 1 إلى الخطوة 8 في <sup>"</sup>إزالة <u>مسند راحة اليد</u>

### ا√چراء

افصل كبل مكبر الصوت من لوحة النظام.  $\blacksquare$ 

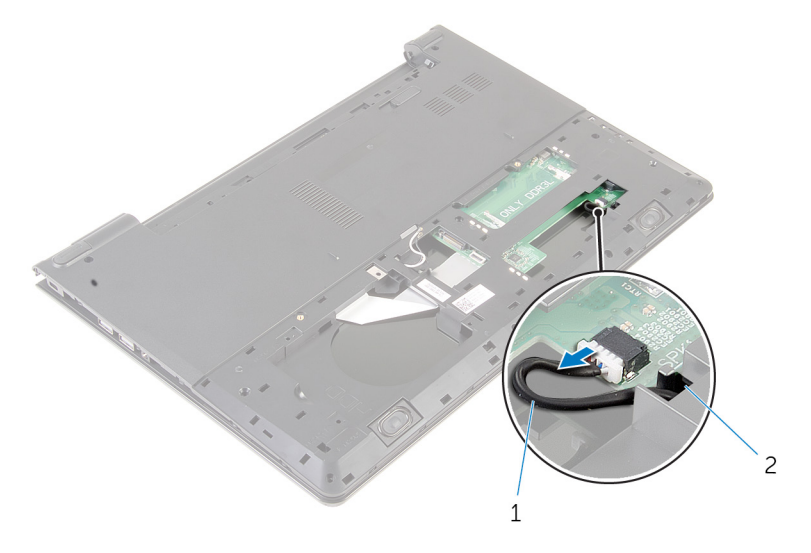

1 ⁄ كبل مكبر الصوت

2 اقلب الكمبيوتر رأسًا على عقب وافتح الشاشة إلى أقصى قدر ممكن.

وكالحظ توجيه كبل مكبر الصوت، وقم بإزالة الكبل من أدلة التوجيه الموجودة في قاعدة الكمبيوتر .

4 ٪ فم بإزاحة كبل مكبر الصوت من خلال الفتحة الموجودة في قاعدة الكمبيوتر، وارفع مكبرات الصوت مع كبل مكبر الصوت خارج قاعدة الكمبيوتر .

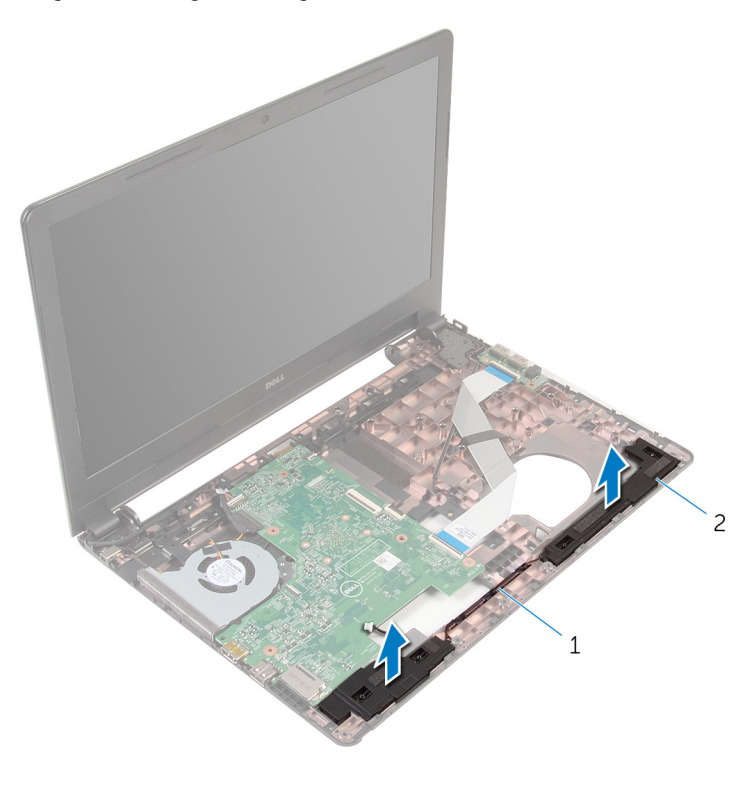

1 ̟ˋل ك̪ اتˋر تا̤ص̸ 2 ك̪ اتˋر تا̤ص̸) 2(

# إعادة وضع مكبرات الصوت

تحذير : قبل العمل داخل الكمبيوتر، اقرأ معلومات الانمان التي تم إرفاقها مع الكمبيوتر، واتبع الخطوات الوادة في <u>قبل العمل داخل الكمبيوتر</u> . بعد العمل ⚠ داخل الكمبيوتر، اتبع التعليات الواردة في <u>بعد العمل داخل الكمبيوتر</u> للتعرف علي المعلومات ا⁄مِضافية الخاصة بافضل ممارسات الاممان, راجع الصفحة الرئيسية الخاصة بالتّوافق <sup>التنظ</sup>يمي من خلال dell.com/regulatory\_compliance.

### ا∕لإجراء

- إستخدام دعامات المحاذاةة بمحاذاة مكبرات الصوت ووضعها على مسند راحة اليد.  $\boldsymbol{1}$ 
	- 2 ٪ قم بتوجيه كبل مكبر الصوت عبر أدلة التوجيه الموجودة على مسند راحة اليد.
		- قافلب الكمبيوتر .  $\bar{\mathbf{3}}$
- 4 ٪ قُم بإزاحة كبل مكبر الصوت من خلال الفتحة الموجودة في قاعدة الكمبيوتر، وقم بتوصيل كبل مكبر الصوت إلى لوحة النظام.

#### المتطلبات التالبة

- 1 ٪ اتبع الإجراءات من الخطوة 2 إلى الخطوة 6 في <sup>"</sup>إعادة وضع <u>مسند راحة اليد</u>".
	- **2** أعد وضع ل<u>وحة المفاتيح</u>
- لاح التبع الاجراءات من الخطوة ك $^1$  إلى الخطوة 5 في إعادة وضع "<u>محرك الاقراص الثابتة"</u>. ȓ
	- 4 أعد وضع <u>لوحة القاعدة</u>.
		- 5 أعد وضع <u>البطارية</u>

# (الإدخال/الإخراج) 1/O إزالة لوحة

⚠ تحذير : قبل العمل داخل الكمبيوتر، اقرأ معلومات الانمان التي تم إرفاقها مع الكمبيوتر، واتبع الخطوات الوادة في <u>قبل العمل داخل الكمبيوتر</u> . بعد العمل داخل الكمبيوتر، اتبع التعليات الواردة في <u>بعد العمل داخل الكمبيوتر</u> للتعرف علي المعلومات ا⁄مِضافية الخاصة بافضل ممارسات الاممان, راجع الصفحة الرئيسية الخاصة بالتّوافق <sup>التنظ</sup>يمي من خلال dell.com/regulatory\_compliance.

## المتطلبات <mark>الائ</mark>ىاسية

- 1 قربان العطارية .
- **2** فم بإزالة ل<u>وحة القاعدة</u>
- ل اتبع الإجراءات من الخطوة 1 إلى الخطوة ك $\,$  في "إزالة <u>محرك الاقراص الثابتة</u>". ȓ
	- 4 ٪ مَّ بإزالة ل<u>وحة المفاتيح</u>
	- 5 ٪ اتبع الإجراءات من الخطوة 1 إلى الخطوة 8 في "إزالة <u>مسند راحة اليد</u>".

### ا∕ا چراء

- وفع المزلاج وافصل كبل لوحة الإيخال/الإخراج من لوحة الإيخال/الإخراج.  $\bm{1}$ 
	- 2 ٪ قم بفك المسهار الذي يثبت لوحة الإدخال/الإخراج بقاعدة الكمبيوتر.

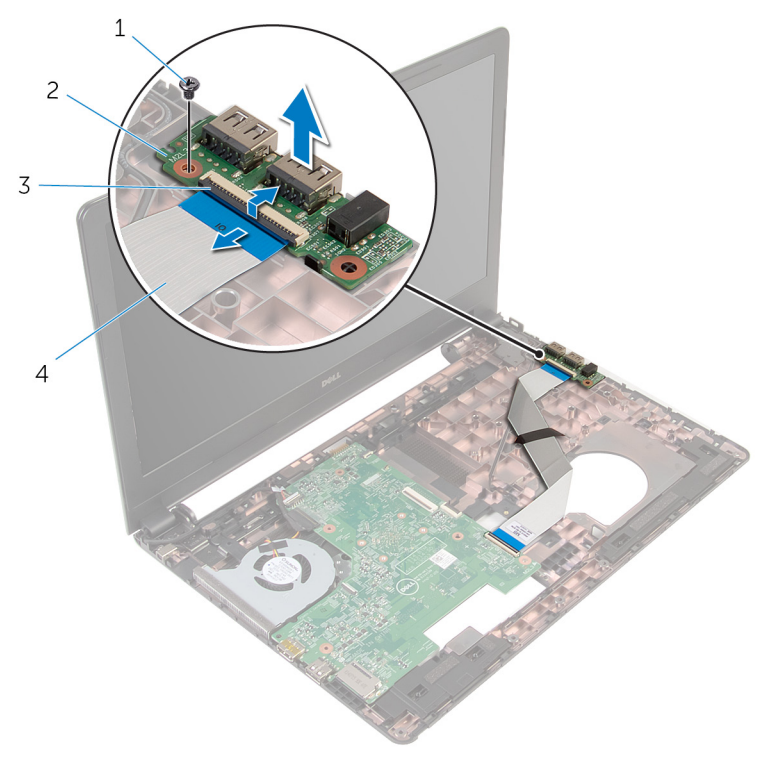

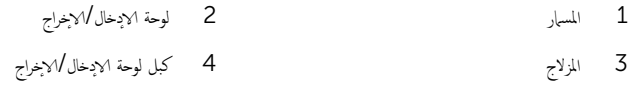

إعادة وضع لوحة الادخال/الاخراج

تحذير : قبل العمل داخل الكمبيوتر، اقرأ معلومات الانمان التي تم إرفاقها مع الكمبيوتر، واتبع الخطوات الوادة في <u>قبل العمل داخل الكمبيوتر</u> . بعد العمل ⚠ داخل الكمبيوتر، اتبع التعليات الواردة في <u>بعد العمل داخل الكمبيوتر</u> للتعرف علي المعلومات ا⁄مِضافية الخاصة بافضل ممارسات الاممان, راجع الصفحة الرئيسية الخاصة بالتّوافق <sup>التنظ</sup>يمي من خلال dell.com/regulatory\_compliance.

### ا∕ا چراء

- ق بمحازاة فتحة المسهار الموجود في لوحة الادخال والاخراج مع فتحة المسهار الموجود في قاعدة الكمبيوتر .
	- 2 أعد تركيب المسهار الذي يثبت لوحة الادٍخال/لاخِراج بقاعدة الكمبيوتر.
- قض في المراحة كبل لوحة الادخال والاخراج إلى داخل موصل لوحة الادخال والاخراج واضغط لاشفل على المزلاج لتثبيت الكبل.

#### المتطلبات التالبة

- 1 ٪ اتبع الإجراءات من الخطوة 2 إلى الخطوة 6 في <sup>"</sup>إعادة وضع <u>مسند راحة اليد</u>".
	- **2** أعد وضع ل<u>وحة المفاتيح</u>.
- لاس التبع الاجراءات من الخطوة ك $\,$  إلى الخطوة  $\,$  في إعادة وضع  $\,$  محر<u>ك الاقراص الثابتة </u>  $\,$ ȓ
	- **4** أعد وضع ل<u>وحة القاعدة</u>
		- 5 أعد وضع <u>البطارية</u>

## إزالة لوحة النظام

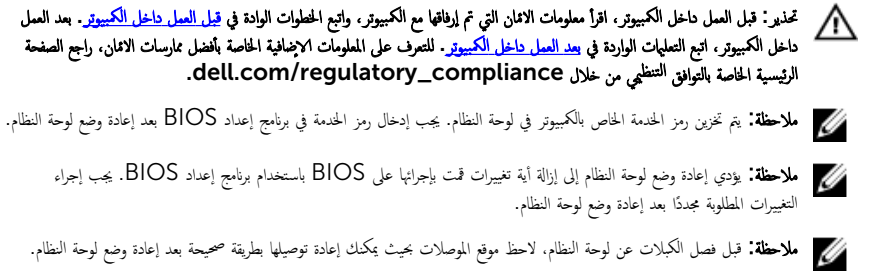

## المتطلبات الائ*ت*اسية

- 1 فَمَ بِإِزالَةِ ا<u>لْبِطَارِيَّةِ</u>
- **2** ﴿ بِإِزَالَةٍ لِ<u>وَحَةِ القَاعِدةِ</u>
- ل اتبع الإجراءات من الخطوة 1 إلى الخطوة كـ في "إزالة <u>محرك الاقراص الثابتة</u>". ȓ
	- 4 ٪ قم بإزالة <u>وحدات الذاكرة</u>
	- 5 في بإرالة ا<u>لبطاقة اللاسلكية</u>
		- <mark>6</mark> فم بإزالة ل<u>وحة المفاتيح</u>
	- 7 اتبع الاجراءات من الخطوة 1 إلى الخطوة 8 في "إزالة <u>مسند راحة اليد</u>".

ا√چراء

افصل كبل مكبر الصوت من لوحة النظام. $\,$ 

<span id="page-51-0"></span>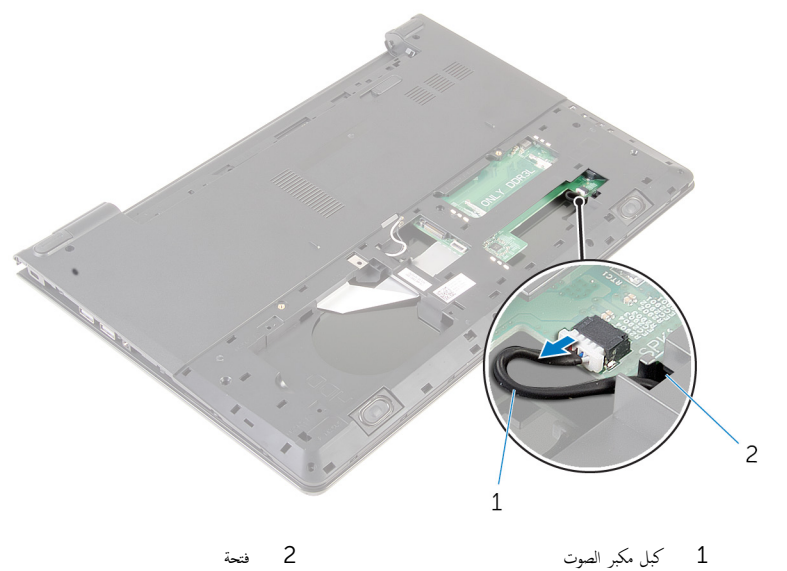

- 2 اقلب الكمبيوتر رأسًا على عقب وافتح الشاشة إلى أقصى قدر ممكن.
	- 3 ٪ قمّ بإزالة الشريط المثبت لكبل الشاشة في لوحة النظام.
		- ارفع المزلاج وافصل كبل الشاشة عن لوحة النظام.
			- وافصل كبل منفذ محايئ التيار من لوحة النظام. $\bar{\bf 5}$

6 ̙عار الم˴لإج ا̙صلو ̟ˋل ˧ة̸̤ ȔԳدˬ˅ل/ȔԳ اجˬر ̪ن ˧ة̸̤ ̤ا ̰ظ˅م.

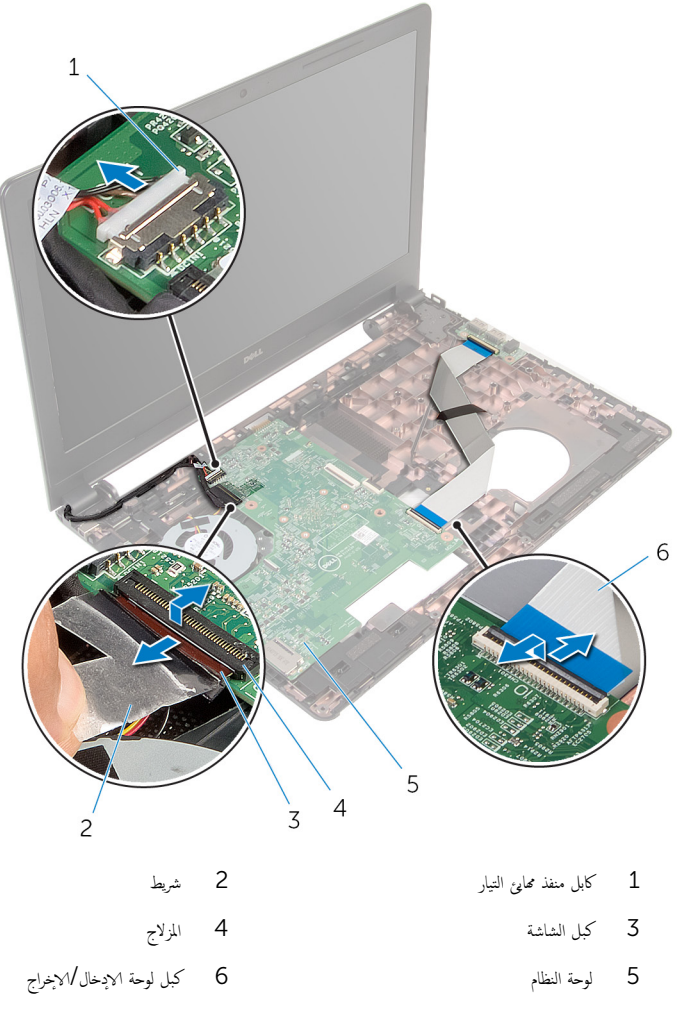

7 ٪ قم بفك المسهار الذي يثبت لوحة النظام بقاعدة الكمبيوتر .

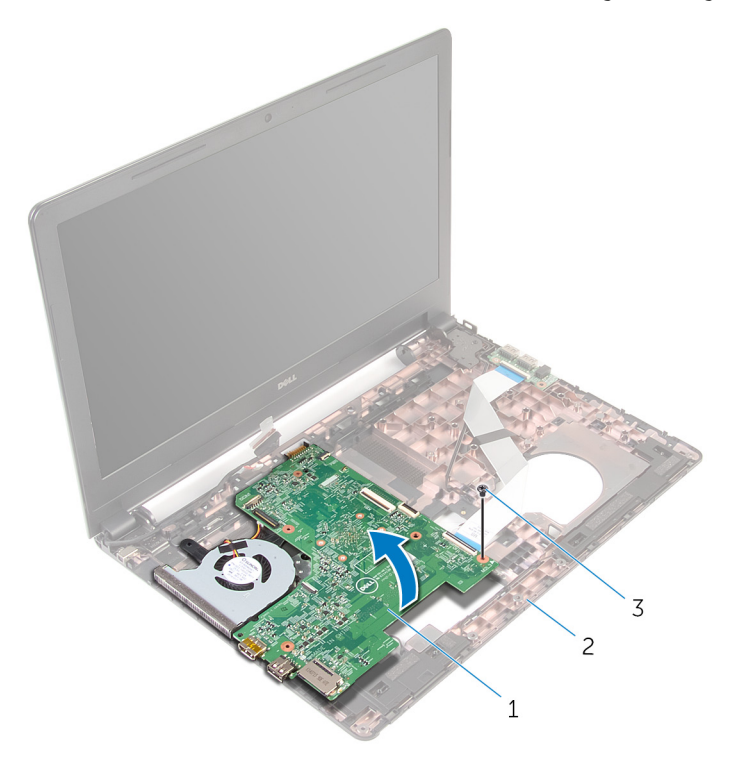

2 قاعدة الكمبيوتر

- وحة النظام  $1$ 
	- 3 المسهار
- 9 فم بإزالة <u>البطارية الخلوية المصغرة</u>
	- 10 فم بإزالة <u>المشتت الحراري</u>

## إعادة تركيب لوحة النظام

<span id="page-54-0"></span>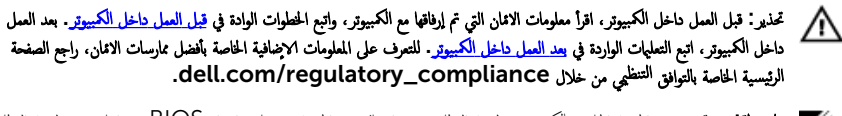

- ملاحظة: يتم تخزين رمز الخدمة الحاص بالكمبيوتر في لوحة النظام. يجب إدخال رمز الحدمة في برنامج إعداد BIOS بعد إعادة وضع لوحة النظام. W
	- ملاحظة: يؤدي إعادة وضع لوحة النظام إلى إزالة أية تغييرات قمت بإجرائها على BIOS باستخدام برنامج إعداد BIOS. يجب إجراء Ø التغييرات المطلوبة مجددًا بعد إعادة وضع لوحة النظام.

#### ا∕امچراء

- 1 أعد وضع <u>المشتت الحراري</u>.
- 2 أعد وضع <u>البطارية الخلوية المصغرة</u>.

#### ننبيه: لتجنب إتلاف لوحة النظام. تأكد من عدم وجود أي كبلات تحتها. ȓ

- ق بمحاذاة فتحة المسهار الموجود في لوحة النظام مع فتحة المسهار الموجود في قاعدة الكمبيوتر، ثم ضع لوحة النظام على قاعدة الكمبيوتر.
	- 4 أعد تركيب المسهار الذي يثبت لوحة النظام بقاعدة الكمبيوتر.
		- 5 ٪ قم بتوصيل كبل منفذ ممايئ التيار بلوحة النظام.
	- ه قم بإزاحة كبل الشاشة داخل الموصل الموجود على لوحة النظام واضغط على المزلاج لاسُفل لتثبيت الكبل.
		- 7 ٪ قم بلصق الشريط الذي يقوم بتثبيت كبل الشاشة بلوحة النظام.
	- 8 ٪ قم بإزاحة كبل لوحة الإدخال والإخراج في الموصل الموجود في لوحة النظام واضغط على المزلاج لتثبيت الكبل.
		- 9 أغلق الشاشة واقلب الكمبيوتر رأسًا على عقب.
			- 10 ٪ صل كبل مكبر الصوت بلوحة النظام.

#### المتطلبات التالية

- 1 ٪اتبع الإجراءات من الخطوة 2 إلى الخطوة 6 في "إعادة وضع <u>مسند راحة اليد</u>". **2** أعد وضع ل<u>وحة المفاتيح</u> . 3 أعد وضع <u>البطاقة اللاسلكية</u>.
	- 4 فراعد وضع <u>وحدات الذاكرة</u>
- ه اتبع الاجراءات من الخطوة كـ إلى الخطوة 5 في إعادة وضع "<u>محرك الاقراص الثابتة"</u>. ȓ
	- **6** أعد وضع <u>البطارية</u>
	- **7** أعد وضع ل<u>وحة القاعدة</u>.

## إزالة البطارية الحلوية المصغرة

<span id="page-55-0"></span>تحذيو . قبل العمل داخل الكمبيوتر ، اقرأ معلومات الانمان التي تم ٳرفاقها مع الكمبيوتر ، واتبع الخطوات الوادة في ق<u>بل العمل داخل الكمبيوتر</u> . بعد العمل ⚠ داخل الكمبيوتر، اتبع التعليات الواردة في <u>بعد العمل داخل الكمبيوتر</u> للتعرف علي المعلومات ا⁄مِضافية الخاصة بافضل ممارسات الاممان, راجع الصفحة الرئيسية الخاصة بالتّوافق <sup>التنظ</sup>يمي من خلال dell.com/regulatory\_compliance.

تنبيه: يؤدي إزالة البطارية الخلوية المصغرة إلى إعادة تعيين إعدادات BIOS بشكل افتراضي. يوصى بملاحظة إعدادات BIOS قبل إزالة البطارية الخلوية المصغرة.

## المتطلبات الائ*ت*اسية

- 1 فَمَ بِإِزَالَةِ ا<u>لْبِطَارِيَّةِ</u>
- **2** ﴿ بِإِرَالَةٍ لِوَحِّةِ الْقَاعِدَةِ.
- لاسبع الإجراءات من المخطوة 1 إلى المخطوة ك $\,$  في "إزالة <u>محرك الاقراص الثابتة</u>". ȓ
	- 4 ٪ قم بإزالة <u>وحدات الذاكرة</u>
	- 5 ٪ مَّ بإزالة <u>البطاقة اللاسلكية</u>
		- **6** فم بإزالة ل<mark>وحة المفاتيح</mark>
	- 7 اتبع الاجراءات من الخطوة 1 إلى الخطوة 8 في "إزالة <u>مسند راحة اليد</u>".
		- 8 اتبع الإجراءات من الخطوة 1 إلى الخطوة 8 في إزالة <u>لوحة النظام</u>

#### ا√چراء

باستخدام مخطاط بلاستيكي، ارفع البطارية الخلوية المصغرة برفق خارج مقبس البطارية الموجود على لوحة النظام.

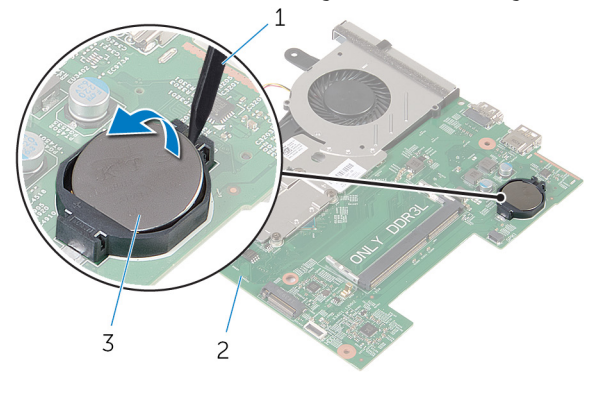

1 مخط˅ط ˷لاˈ ˕̾كي 2 ˧ة̸̤ ̤ا ̰ظ˅م

 $\overline{3}$ البطارية الخلوية المصغرة

## ـْإعادة تركيب البطارية الحلوية المصغرة

<span id="page-57-0"></span>تحذيو ً. قبل العمل داخل الكمبيوتر، اقرأ معلومات الانمان التي تم إرفاقها مع الكمبيوتر، واتبع الخطوات الوادة في ق<u>بل العمل داخل الكمبيوتر</u> . بعد العمل ⚠ داخل الكمبيوتر، اتبع التعليات الواردة في <u>بعد العمل داخل الكمبيوتر</u> للتعرف علي المعلومات ا⁄مِضافية الخاصة بافضل ممارسات الاممان, راجع الصفحة الرئيسية الخاصة بالتّوافق <sup>التنظ</sup>يمي من خلال dell.com/regulatory\_compliance.

### ا∕احجراء

مع ضبط الجانب الموجب بحيث يتجه إلى أعلى، أدخل البطارية الحاوية المصغرة داخل مقبس البطارية الموجود في لوحة النظام.

#### المتطلبات التالية

- 1 اتبع الإجراءات من الخطوة 3 إلى الخطوة 10 في "إعادة وضع <u>لوحة النظام</u>".
	- **2** أعد وضع <u>مسند راحة اليد</u>.
		- 3 أعد وضع ل<u>وحة المفاتيح</u>.
	- 4 أعد وضع <u>البطاقة اللاسلكية</u> .
		- 5 في أعد وضع <u>وحدات الذاكرة</u>
- [اص̜ر](#page-19-0) 6 ˒ا ˋع ȔԳ اǤاتˠر ̪ن ةالخط̸ 3 Ȕالى ةالخط̸ 5 ߆ Ȕا̉˅دة ̀عو " كمحر الأ ̤ا ˈ˅˜ ˕ة". ȓ
	- 7 أعد وضع <u>البطارية</u>
	- <mark>8</mark> أعد وضع <u>لوحة القاعدة</u>

## إزالة المشتت الحراري

- <span id="page-58-0"></span>تحذيو . قبل العمل داخل الكمبيوتر ، اقرأ معلومات الانمان التي تم ٳرفاقها مع الكمبيوتر ، واتبع الخطوات الوادة في ق<u>بل العمل داخل الكمبيوتر</u> . بعد العمل ⚠ داخل الكمبيوتر، اتبع التعليات الواردة في <u>بعد العمل داخل الكمبيوتر</u> للتعرف علي المعلومات ا⁄مِضافية الخاصة بافضل ممارسات الاممان, راجع الصفحة الرئيسية الخاصة بالتّوافق <sup>التنظ</sup>يمي من خلال dell.com/regulatory\_compliance.
	- تحذير: قد يصبح المشتت الحراري ساختا أثناء التشغيل العادي. اترك المشتت الحراري لوقت كافٍ لكي يبرد قبل محاولة لمسه. ∧
	- ننبيه: لضهان الحد الاقصى من التبريد للمعالج. لا تلمس مناطق توصيل الحرارة في المشتت الحراري. يمكن أن تقلل الزيوت على بشرتك من إمكانية توصيل الحرارة للشحم الحراري.

## المتطلبات <mark>الائ</mark>ىاسية

- 1 فم بإزالة ا<mark>لبطارية</mark>
- **2** ﴿ بإزالة ل<u>وحة القاعدة</u>.
- ل اتبع الإجراءات من الخطوة 1 إلى الخطوة ك $\,$  في "إزالة م<u>حرك الاقراص الثابتة</u>". ȓ
	- 4 ٪ قم بإزالة <u>وحدات الذاكرة</u>
	- 5 ٪ مَّ بإزالة ا<u>لبطاقة اللاسلكية</u>
		- <mark>6</mark> فم بإزالة ل<u>وحة المفاتيح</u>
	- 7 اتبع الإجراءات من الخطوة 1 إلى الخطوة 8 في "إزالة <u>مسند راحة اليد</u>".
		- 8 اتبع الإجراءات من الخطوة 1 إلى الخطوة 8 في "إزالة ل<u>وحة النظام</u>".

#### ا∕لإجراء

- اقلب لوحة النظام $\,$
- 2 بترتيب تسلسلي، (موضح على المشتت الحراري). قم بفك مسامير التثبيت التي تثبت مجموعة التبريد في لوحة النظام.

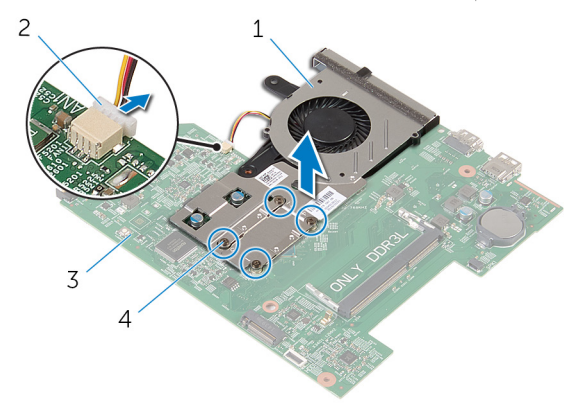

- 1 مجموعة التبريد
- 4 مسامیر تثبیت (4) 3 لوحة النظام

2 كابل المروحة

- 4 ارفع مجموعة التبريد بعيدًا عن لوحة النظام.
	- 5 قم بإزالة <u>المروحة</u>

## إعادة وضع المشتت الحراري

- <span id="page-60-0"></span>تحذيو . قبل العمل داخل الكمبيوتر ، اقرأ معلومات الانمان التي تم ٳرفاقها مع الكمبيوتر ، واتبع الخطوات الوادة في ق<u>بل العمل داخل الكمبيوتر</u> . بعد العمل ⚠ داخل الكمبيوتر، اتبع التعليات الواردة في <u>بعد العمل داخل الكمبيوتر</u> للتعرف علي المعلومات ا⁄مِضافية الخاصة بافضل ممارسات الاممان, راجع الصفحة الرئيسية الخاصة بالتّوافق <sup>التنظ</sup>يمي من خلال dell.com/regulatory\_compliance.
	- تنبيه: قد تتسبب محاذاة المشتت الحراري بطريقة غير صحيحة في إتلاف لوحة النظام والمعالج.  $\wedge$

**ملاحظة:** يمكن إعادة استخدام الشحم الحراري الاصْلي إذا تمت إعادة تثبيت لوحة النظام والمشتت الحراري الاصليين معًا. أما إذا تم استبدال لوحة ȓ النظام أو المبرد الحراري، فاستخدم البطانة الحرارية التي يتم توفيرها في عبوة المنتج للتأكد من توصيل الحرارة. ȓ

### ا∕لاچراء

#### 1 أعد وضع <u>المروحة</u> .

- 2 ٪ قم بمحاذاة المسامير الموجودة في مجموعة التبريد مع فتحات المسامير الموجودة في لوحة النظام.
- 3 بترتيب تسلسلي، (موضح على المشتت الحراري)، اربط المسامير الستة المثبتة لمجموعة التبريد في لوحة النظام.
	- 4 ٪ قم بتوصيل كبل المروحة بلوحة النظام.

#### المتطلبات التالية

- 1 اتبع الإجراءات من الخطوة ك $5$  إلى الخطوة  $10$  في  $\,$ إعادة وضع ل<u>وحة النظام</u> 2 ٪ اتبع الإجراءات من الخطوة 2 إلى الخطوة 6 في "إعادة وضع <u>مسند راحة اليد</u>". 3 أعد وضع ل<u>وحة المفاتيح</u>. 4 أعد وضع <u>البطاقة اللاسلكية</u> . 5 في أعد وضع <u>وحدات الذاكرة</u>
- **6** اتبع الاجراءات من الخطوة كـ إلى الخطوة 5 في إعادة وضع "<u>محرك الاقراص الثابتة"</u>. ȓ
	- 7 أعد وضع <u>البطارية</u>
	- **8** أعد وضع <u>لوحة القاعدة</u>

### إزالة المروحة

⚠ تحذير : قبل العمل داخل الكمبيوتر، اقرأ معلومات الانمان التي تم إرفاقها مع الكمبيوتر، واتبع الخطوات الوادة في <u>قبل العمل داخل الكمبيوتر</u> . بعد العمل داخل الكمبيوتر، اتبع التعليات الواردة في <u>بعد العمل داخل الكمبيوتر</u> للتعرف علي المعلومات ا⁄مِضافية الخاصة بافضل ممارسات الاممان, راجع الصفحة الرئيسية الخاصة بالتّوافق <sup>التنظ</sup>يمي من خلال dell.com/regulatory\_compliance.

## المتطلبات <mark>الائ</mark>ىاسية

- 1 فم بإزالة ا<mark>لبطارية</mark>
- **2** فم بإزالة ل<u>وحة القاعدة</u>
- ل اتبع الإجراءات من الخطوة 1 إلى الخطوة ك $\,$  في "إزالة <u>محرك الاقراص الثابتة</u>". ȓ
	- 4 ٪ قم بإزالة وحدات ا<u>لذاكرة</u>.
	- 5 ٪ قم بإزالة <u>البطاقة اللاسلكية</u>
		- <mark>6</mark> فم بإزالة ل<u>وحة المفاتيح</u>
	- 7 اتبع الاجراءات من الخطوة 1 إلى الخطوة 8 في "إزالة <u>مسند راحة اليد</u>".
		- 8 أتبع الإجراءات من الخطوة 1 إلى الخطوة 8 في "إزالة ل<u>وحة النظام</u>
			- 9 في بإزالة ا<u>لمشتت الحراري</u> .

ان(مجراء

قم بإزالة المسامير المثبتة للمروحة بالمشتت الحراري.  $\boldsymbol{1}$ 

<span id="page-62-0"></span>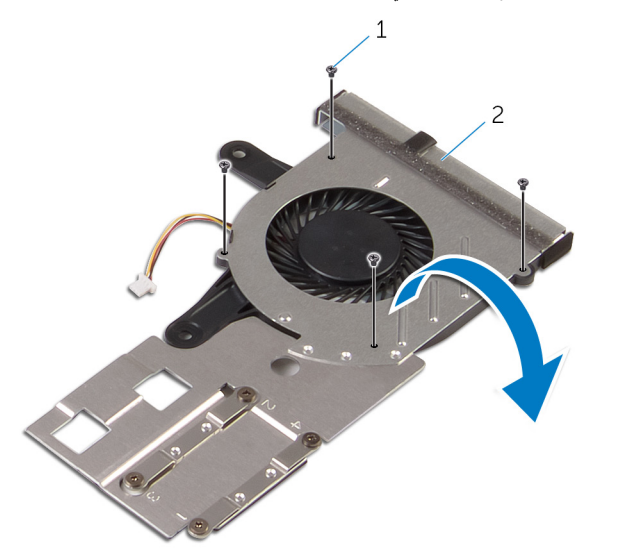

1 لما ̪˅˸ ̾ر ̸̧̤̤ا ˋ̾ة) 4( 2 ̉ةمجم̸ ̤ا ˕ ̻دˋر

- اقلب مجموعة التبريد.  $\,$
- وفع المروحة خارج المشتت الحراري.  ${\bf 3}$

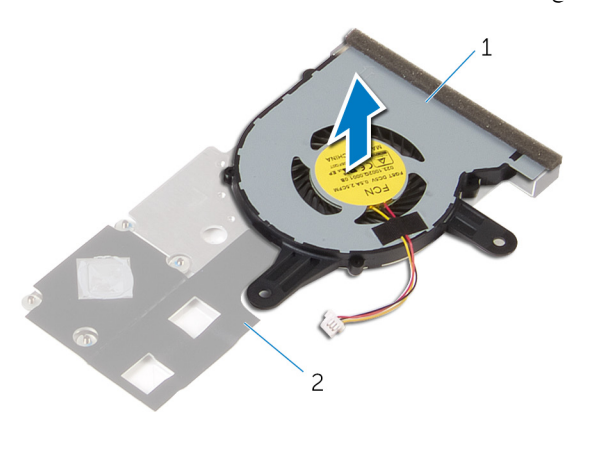

## إعادة وضع المروحة

<span id="page-63-0"></span>تحذير : قبل العمل داخل الكمبيوتر، اقرأ معلومات الانمان التي تم إرفاقها مع الكمبيوتر، واتبع الخطوات الوادة في <u>قبل العمل داخل الكمبيوتر</u> . بعد العمل ⚠ داخل الكمبيوتر، اتبع التعليات الواردة في <u>بعد العمل داخل الكمبيوتر</u> للتعرف علي المعلومات ا⁄مِضافية الخاصة بافضل ممارسات الاممان, راجع الصفحة الرئيسية الخاصة بالتّوافق <sup>التنظ</sup>يمي من خلال dell.com/regulatory\_compliance.

#### ا∕احجراء

- 1 ٪ ضع المروحة على المشتت الحراري.
- 2 ٪ قم بلصق الشريط الذي يثبت المروحة في المشتت الحراري.
	- قافلب مجموعة التبريد.  $\bar{\mathbf{3}}$
	- 4 أعد وضع المسامير المثبتة للمروحة في المشتت الحراري.

### المتطلبات التالبة

- 1 ٪ اتبع الإجراءات من الخطوة 2 إلى الخطوة 4 في "إعادة وضع <u>المشتت الحراري</u>".
- 2 ٪ اتبع الإجراءات من الخطوة ك<sup>ا</sup> إلى الخطوة 10 في <sup>"</sup>إعادة وضع <u>لوحة النظام</u>".
- 3 ٪ اتبع الإجراءات من الخطوة 2 إلى الخطوة 6 في "إعادة وضع <u>مسند راحة اليد</u>".
	- 4 أعد وضع ل<u>وحة المفاتيح</u>
	- 5 أعد وضع <u>البطاقة اللاسلكية</u>
		- **6** أعد وضع <u>وحدات الذاكرة</u>.
- 7 اتبع الاجراءات من الخطوة كـ إلى الخطوة 5 في إعادة وضع "<u>محرك الاقراص الثابتة"</u> . ȓ
	- 8 أعد وضع <u>البطارية</u> .
	- 9 في أعد وضع ل<u>وحة القاعدة</u>.

### إزالة مجموعة الشاشة

<span id="page-64-0"></span>تحذيو ً. قبل العمل داخل الكمبيوتر، اقرأ معلومات الانمان التي تم إرفاقها مع الكمبيوتر، واتبع الخطوات الوادة في ق<u>بل العمل داخل الكمبيوتر</u> . بعد العمل ⚠ داخل الكمبيوتر، اتبع التعليات الواردة في <u>بعد العمل داخل الكمبيوتر</u> للتعرف علي المعلومات ا⁄مِضافية الخاصة بافضل ممارسات الاممان, راجع الصفحة الرئيسية الخاصة بالتّوافق <sup>التنظ</sup>يمي من خلال dell.com/regulatory\_compliance.

## المتطلبات <mark>الائ</mark>ىاسية

- 1 قربان العطارية .
- **2** فم بإزالة ل<u>وحة القاعدة</u>
- ل اتبع الإجراءات من الخطوة 1 إلى الخطوة ك $\,$  في "إزالة <u>محرك الاقراص الثابتة</u>". ȓ
	- 4 ٪ قم بإزالة وحدات ا<u>لذاكرة</u>
	- 5 ٪ قم بإزالة ا<u>لبطاقة اللاسلكية</u>
		- <mark>6</mark> فم بإزالة ل<u>وحة المفاتيح</u>
	- 7 اتبع الاجراءات من الخطوة 1 إلى الخطوة 8 في "إزالة <u>مسند راحة اليد</u>".
		- 8 أتبع الإجراءات من الخطوة 1 إلى الخطوة 8 في "إزالة ل<u>وحة النظام</u>

#### الاچراء

- ً 1 ا̧̜ˇ كم̤ا ˋ ˒ر̸̾ ǫرȓ˷ ˅ ̉لى ̉قˇ ̙او ˕˦ ̤اش˅˺ة Ȕالى ǫȓ̜صى ̜در ممكن.
- 2 لاحظ توجيه كبل الهوائي. وقم بإزالة كبلات الهوائي من أدلة التوجيه الموجودة في قاعدة الكمبيوتر .

لاحظ توجيه كبل الشاشة، وقم بإزالة الكبل من أدلة التوجيه الموجودة في قاعدة الكمبيوتر .

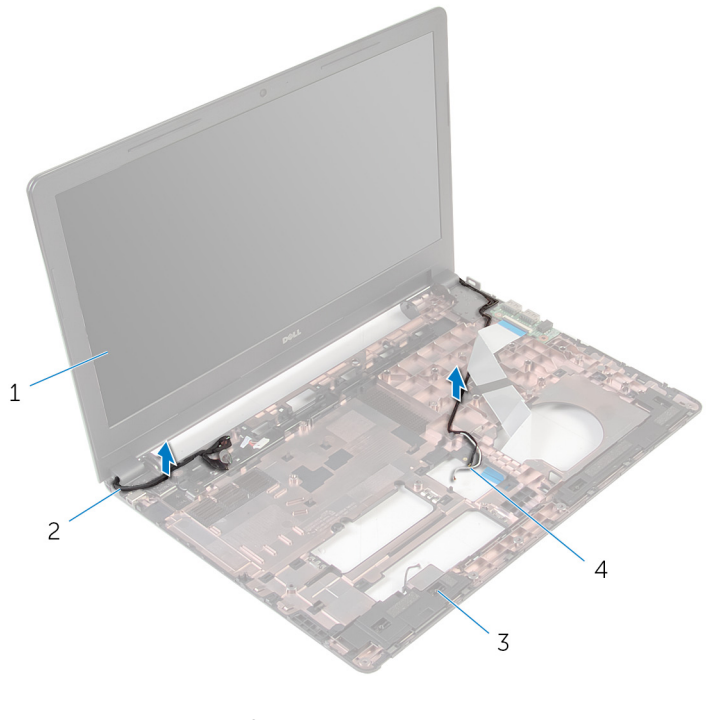

1 ̉ةمجم̸ ̤اش˅˺ة 2 ̟ˋل ̤اش˅˺ة 3 ̜˅̉دة كم̤ا ˋ ˒ر̸̾ 4 ̟ˋلات ̤ا ائي̸̶) 2(

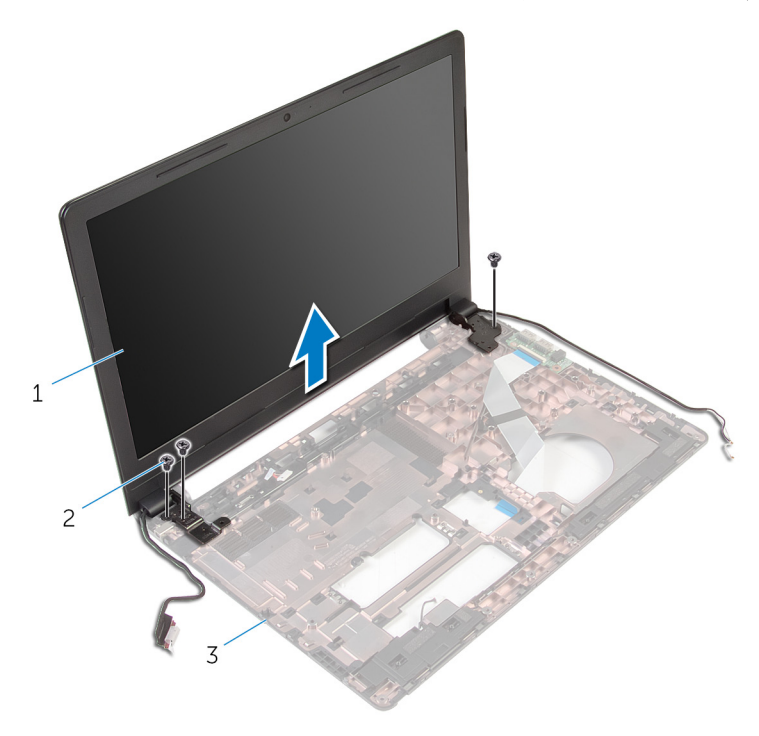

2 المسامير اللولبية (3)

- مجموعة الشاشة $\qquad \qquad 1$
- ق قاعدة الكمبيوتر
- وفع مجموعة الشاشة إلى خارج قاعدة الكمبيوتر بعناية. $5\,$

## إعادة وضع مجموعة الشاشة

<span id="page-67-0"></span>تحذير : قبل العمل داخل الكمبيوتر، اقرأ معلومات الانمان التي تم إرفاقها مع الكمبيوتر، واتبع الخطوات الوادة في <u>قبل العمل داخل الكمبيوتر</u> . بعد العمل ⚠ داخل الكمبيوتر، اتبع التعليات الواردة في <u>بعد العمل داخل الكمبيوتر</u> للتعرف علي المعلومات ا⁄مِضافية الخاصة بافضل ممارسات الاممان, راجع الصفحة الرئيسية الخاصة بالتّوافق <sup>التنظ</sup>يمي من خلال dell.com/regulatory\_compliance.

#### ا∕احجراء

- ق بمحاذاة فتحات المسامير الموجودة على مفصلات الشاشة مع فتحات المسامير الموجودة بقاعدة الكمبيوتر .
	- 2 أعد وضع المسامير المثبتة لمفصلات الشاشة في قاعدة الكمبيوتر.
	- 3 ٪ قم بتوجيه كبل الشاشة خلال أدلة التوجيه الموجودة على قاعدة الكمبيوتر .
- 4 ٪ قم بتوجيه كبلات الهوائي من خلال أدلة التوجيه وأزح الكبلات من خلال الفتحة الموجودة في قاعدة الكمبيوتر.
	- د أغلق الشاشة واقلب الكمبيوتر رأسًا على عقب.

#### المتطلبات التالية

- 1 اتبع الاجراءات من الخطوة ك<sup>ا</sup> إلى الخطوة 10 في "إعادة وضع <u>لوحة النظام</u>". 2 اتبع الاجراءات من الخطوة 2 إلى الخطوة 6 في "إعادة وضع <u>مسند راحة اليد</u>".
	- 3 أعد وضع ل<u>وحة المفاتيح</u>.
		-
		- 4 أعد وضع <u>البطاقة اللاسلكية</u> .
			- <mark>5</mark> أعد وضع <u>وحدات الذاكرة</u>.
- **6** اتبع الاجراءات من الخطوة ك<sup>5</sup> إلى الخطوة 5 في إعادة وضع "<u>محرك الاقراص الثابتة"</u>. ȓ
	- **7** أعد وضع ل<u>وحة القاعدة</u>.
		- 8 أعد وضع <u>البطارية</u>

## إزالة منفذ محابئ التيار

تحذيو ً. قبل العمل داخل الكمبيوتر، اقرأ معلومات الانمان التي تم إرفاقها مع الكمبيوتر، واتبع الخطوات الوادة في ق<u>بل العمل داخل الكمبيوتر</u> . بعد العمل ⚠ داخل الكمبيوتر، اتبع التعليات الواردة في <u>بعد العمل داخل الكمبيوتر</u> للتعرف علي المعلومات ا⁄مِضافية الخاصة بافضل ممارسات الاممان, راجع الصفحة الرئيسية الخاصة بالتّوافق <sup>التنظ</sup>يمي من خلال dell.com/regulatory\_compliance.

## المتطلبات <mark>الائ</mark>ىاسية

- 1 قربان العطارية .
- **2** فم بإزالة ل<u>وحة القاعدة</u>
- ل اتبع الإجراءات من الخطوة 1 إلى الخطوة ك $\,$  في "إزالة <u>محرك الاقراص الثابتة</u>". ȓ
	- 4 ٪ قم بإزالة وحدات ا<u>لذاكرة</u>
	- 5 ٪ قم بإزالة ا<u>لبطاقة اللاسلكية</u>
		- <mark>6</mark> فم بإزالة ل<u>وحة المفاتيح</u>
	- 7 اتبع الاجراءات من الخطوة 1 إلى الخطوة 8 في "إزالة <u>مسند راحة اليد</u>".
		- 8 اتبع الإجراءات من الخطوة 1 إلى الخطوة 8 في "إزالة ل<u>وحة النظام</u>".
			- 9 ٪ قم بإزالة <u>مجموعة الشاشة</u>

#### ا∕<جراء

- لاحظ توجيه كبل منفذ ممايئ التيار، وقم بإزالة الكبل من أدلة التوجيه الموجودة فى قاعدة الكمبيوتر .  $\bm{1}$ 
	- 2 ٪ قم بإزالة المسهار الذي يثبت منفذ محابئ التيار بقاعدة الكمبيوتر ـ

وفع منفذ محايئ التيار مع كبل منفذ محايئ التيار خارج قاعدة الكمبيوتر.  $\bf 3$ 

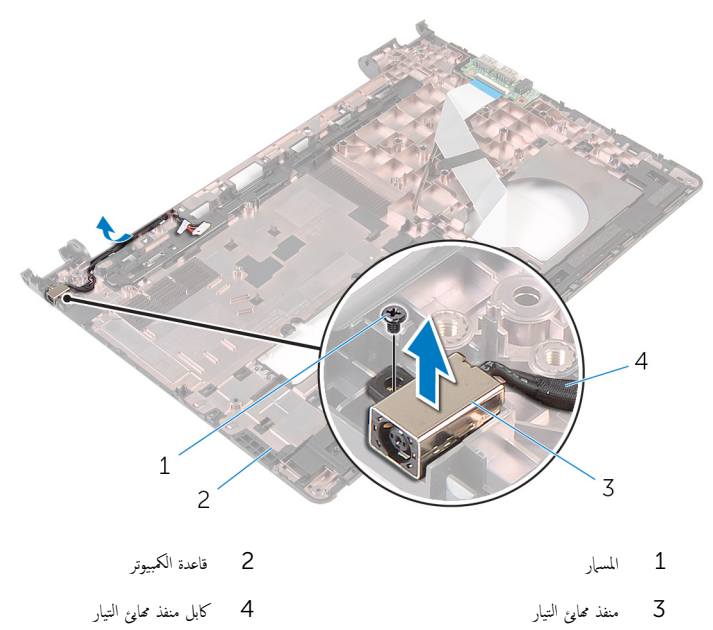

## إعادة وضع منفذ محابئ التيار

تحذير : قبل العمل داخل الكمبيوتر، اقرأ معلومات الانمان التي تم إرفاقها مع الكمبيوتر، واتبع الخطوات الوادة في <u>قبل العمل داخل الكمبيوتر</u> . بعد العمل ⚠ داخل الكمبيوتر، اتبع التعليات الواردة في <u>بعد العمل داخل الكمبيوتر</u> للتعرف علي المعلومات ا⁄مِضافية الخاصة بافضل ممارسات الاممان, راجع الصفحة الرئيسية الخاصة بالتّوافق <sup>التنظ</sup>يمي من خلال dell.com/regulatory\_compliance.

### ا∕احجراء

- قم بإزاحة منفذ محايئ التيار داخل الفتحة الموجودة فى قاعدة الكمبيوتر .  $\boldsymbol{1}$ 
	- 2 ٪ قم بتوصيل كبل منفذ محابئ التيار بلوحة النظام.
- 3 ߁ ˈ ˠ̸ ˕̴̾ ̟ˋل ̰̪فذ مه˅̻ʾ ̤ا ˕̾˅ر ˬلال ǫȓدلة ̤ا ˠ̸ ˕̴̾ دةˠ̸الم̸ ̉لى ̜˅̉دة كم̤ا ˋ ˒ر̸̾ .

#### المتطلبات التالبة

- 1 أعد وضع <u>مجموعة الشاشة</u>.
- 2 ٪اتبع الإجراءات من الخطوة ك $^2$  إلى الخطوة 10 في "إعادة وضع ل<u>وحة النظام</u>".
- 3 │ اتبع الإجراءات من الخطوة 2 إلى الخطوة 6 في "إعادة وضع <u>مسند راحة اليد</u>".
	- 4 أعد وضع <u>لوحة المفاتيح</u>
	- 5 أعد وضع <u>البطاقة اللاسلكية</u>
		- **6** أعد وضع <u>وحدات الذاكرة</u>
- 7 اتبع الاجراءات من الخطوة كـ إلى الخطوة 5 في إعادة وضع "<u>محرك الاقراص الثابتة"</u>. ȓ
	- **8** أعد وضع <mark>لوحة القاعدة</mark>.
		- 9 أعد وضع <u>البطارية</u>

## إزالة إطار الشاشة

تحذير : قبل العمل داخل الكمبيوتر، اقرأ معلومات الانمان التي تم إرفاقها مع الكمبيوتر، واتبع الخطوات الوادة في <u>قبل العمل داخل الكمبيوتر</u> . بعد العمل ⚠ داخل الكمبيوتر، اتبع التعليات الواردة في <u>بعد العمل داخل الكمبيوتر</u> للتعرف علي المعلومات ا⁄مِضافية الخاصة بافضل ممارسات الاممان, راجع الصفحة الرئيسية الخاصة بالتّوافق <sup>التنظ</sup>يمي من خلال dell.com/regulatory\_compliance.

## المتطلبات <mark>الائ</mark>ىاسية

كم) ملاحظة: تسري هذه التعليمات على أجحمزة الكمبيوتر المحمول غير المزودة بشاشة تعمل باللمس فقط.

- 1 فَمَ بِإِزَالَةِ ا<u>لْبِطَارِيَّةِ</u>
- **2** ﴿ بِإِزالَةٍ لِ<u>وَحَةِ القاعدةِ</u>
- ل اتبع الإجراءات من الخطوة 1 إلى الخطوة ك $\,$  في "إزالة م<u>حرك الاقراص الثابتة</u>". ȓ
	- 4 ٪ قم بإزالة وحدات <u>الذاكرة</u>
	- 5 ٪ قم بإزالة <u>البطاقة اللاسلكية</u>.
		- **6** فم بإزالة ل<u>وحة المفاتيح</u>
	- 7 اتبع الإجراءات من الخطوة 1 إلى الخطوة 8 في "إزالة <u>مسند راحة اليد</u>".
		- 8 اتبع الإجراءات من الخطوة 1 إلى الخطوة 8 في "إزالة ل<u>وحة النظام</u>".
			- 9 ٪ قم بإزالة مجموعة الشاشة.
ان(مجراء

إستخدام أطراف أصابعك، ارفع الحواف الداخلية لاطار الشاشة بعناية.

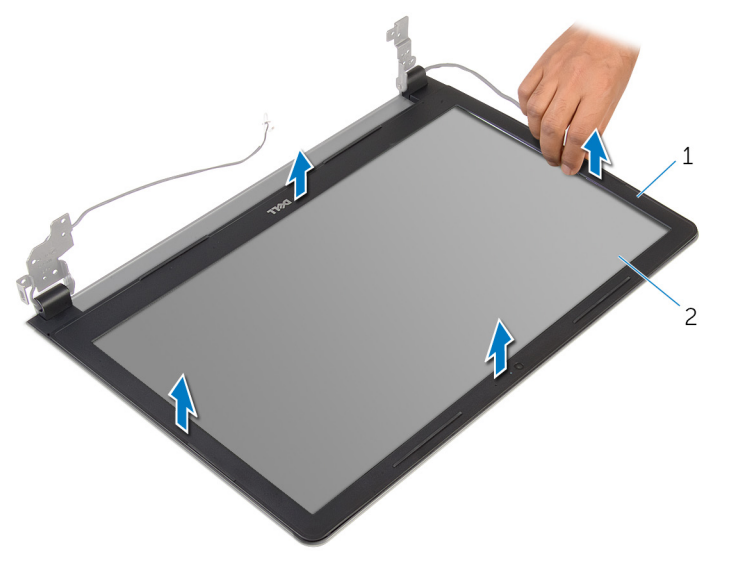

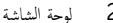

- اح إطار الشاشة  $1$ 
	- 2 ٪ ارفع إطار الشاشة عن مجموعة الشاشة.

## إعادة وضع إطار الشاشة

<span id="page-73-0"></span>تحذيو ً. قبل العمل داخل الكمبيوتر، اقرأ معلومات الانمان التي تم إرفاقها مع الكمبيوتر، واتبع الخطوات الوادة في ق<u>بل العمل داخل الكمبيوتر</u> . بعد العمل ⚠ داخل الكمبيوتر، اتبع التعليات الواردة في <u>بعد العمل داخل الكمبيوتر</u> للتعرف علي المعلومات ا⁄مِضافية الخاصة بافضل ممارسات الاممان, راجع الصفحة الرئيسية الخاصة بالتّوافق <sup>التنظ</sup>يمي من خلال dell.com/regulatory\_compliance.

#### ا∕احجراء

قم بمحاذاة إطار الشاشة مع الغطاء الخلفي للشاشة وأدخل إطار الشاشة في مكانه بعناية.

#### المتطلبات التالية

- 1 أعد وضع <u>مجموعة الشاشة</u>.
- 2 اتبع الإجراءات من الخطوة 3 إلى الخطوة 10 في "إعادة وضع <u>لوحة النظام</u>".
- 3 ٪ اتبع الإجراءات من الخطوة 2 إلى الخطوة 6 في "إعادة وضع <u>مسند راحة اليد</u>".
	- 4 أعد وضع ل<u>وحة المفاتيح</u>.
	- 5 أعد وضع <u>البطاقة اللاسلكية</u> .
	- **6** أعد وضع <u>وحدات الذاكرة</u>
- 7 اتبع الاجراءات من الخطوة كـ إلى الخطوة 5 في إعادة وضع "<u>محرك الاقراص الثابتة"</u>. ȓ
	- **8** أعد وضع ل<u>وحة القاعدة</u>.
		- 9 أعد وضع <u>البطارية</u>

## إزالة لوحة الشاشة

<span id="page-74-0"></span>تحذيو ً. قبل العمل داخل الكمبيوتر، اقرأ معلومات الانمان التي تم إرفاقها مع الكمبيوتر، واتبع الخطوات الوادة في ق<u>بل العمل داخل الكمبيوتر</u> . بعد العمل ⚠ داخل الكمبيوتر، اتبع التعليات الواردة في <u>بعد العمل داخل الكمبيوتر</u> للتعرف علي المعلومات ا⁄مِضافية الخاصة بافضل ممارسات الاممان, راجع الصفحة الرئيسية الخاصة بالتّوافق <sup>التنظ</sup>يمي من خلال dell.com/regulatory\_compliance.

### المتطلبات <mark>الائ</mark>ىاسية

كم) ملاحظة: تسري هذه التعليمات على أجحمزة الكمبيوتر المحمول غير المزودة بشاشة تعمل باللمس فقط.

- 1 في بازالة ا<u>لبطارية</u>
- **2** ﴿ بِإِزَالَةٍ لِوَحَ<u>ةِ القاعدةِ</u>
- ل اتبع الإجراءات من الخطوة 1 إلى الخطوة ك $\,$  في "إزالة م<u>حرك الاقراص الثابتة</u>". ȓ
	- 4 ٪ قم بإزالة وحدات <u>الذاكرة</u>
	- 5 ٪ قم بإزالة <u>البطاقة اللاسلكية</u>.
		- **6** فم بإزالة ل<u>وحة المفاتيح</u>
	- 7 اتبع الإجراءات من الخطوة 1 إلى الخطوة 8 في "إزالة <u>مسند راحة اليد</u>".
		- 8 اتبع الإجراءات من الخطوة 1 إلى الخطوة 8 في "إزالة ل<u>وحة النظام</u>".
			- 9 ٪ قم بإزالة <u>مجموعة الشاشة</u>
			- 10 ٪ قم بإزالة إ<u>طار الشاشة</u>

#### انځ جراء

1 ߁ Ȕ ˅ˈالةز لما ̪˅˸ ̾ر لما ˜ˋ˕ة ˧ة̸̧̤ ̤اش˅˺ة ˈ˅̤̏ط˅Ǥ الخ̧ف̺ ̧̤ ش˅˺ة.

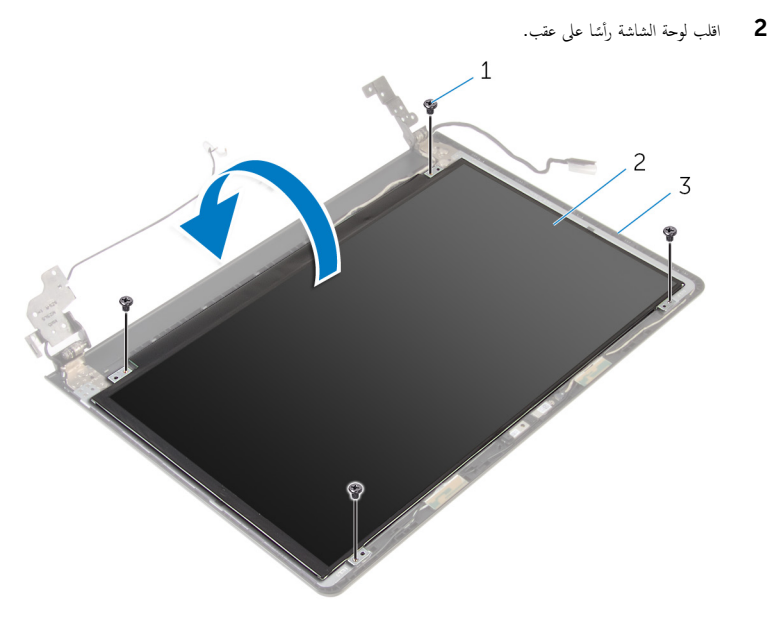

- 1 لما ̪˅˸ ̾ر ̸̧̤̤ا ˋ̾ة) 4( 2 ˧ة̸̤ ̤اش˅˺ة
	- ق الغطاء الخلفي للشاشة
	- قم بإزالة الشريط الذي يثبت كبل الشاشة بالغطاء الحلفي للشاشة.  $\bar{\bf 3}$
	- ارفع المزلاج وقم بفصل كبل الشاشة عن الغطاء الخلفي للشاشة.

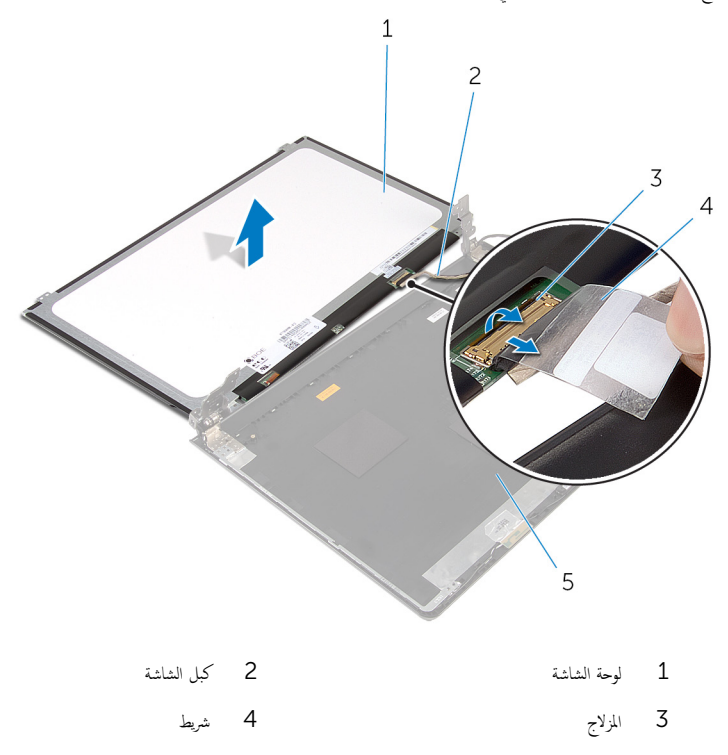

## إعادة وضع لوحة الشاشة

<span id="page-77-0"></span>تحذيو . قبل العمل داخل الكمبيوتر ، اقرأ معلومات الانمان التي تم ٳرفاقها مع الكمبيوتر ، واتبع الخطوات الوادة في ق<u>بل العمل داخل الكمبيوتر</u> . بعد العمل ⚠ داخل الكمبيوتر، اتبع التعليات الواردة في <u>بعد العمل داخل الكمبيوتر</u> للتعرف علي المعلومات ا⁄مِضافية الخاصة بافضل ممارسات الاممان, راجع الصفحة الرئيسية الخاصة بالتّوافق <sup>التنظ</sup>يمي من خلال dell.com/regulatory\_compliance.

#### ا∕احجراء

- ȓ˷فل 1 ߁ Ȕ ˅ˈا˧ةز ̟ˋل ̤اش˅˺ة داˬل ˽لالم̸ دˠ̸الم̸ ̉لى ا̤̏ط˅Ǥ الخ̧ف̺ ̧̤ ش˅˺ة ا̏̀طو ̉لى الم˴لإج لأ ̤˕˜ˋ̾ت ك̤ا ˋل.
	- 2 أعد تركيب الشريط الذي يثبت كبل الشاشة بالغطاء الخلفي للشاشة.
		- 3 ا̧̜ˇ ˧ة̸̤ ̤اش˅˺ة ع̀و ̶˅ ̉لى ا̤̏ط˅Ǥ الخ̧ف̺ ̧̤ ش˅˺ة.
	- 4 ٪ قم بمحاذاة فتحات المسامير الموجودة في لوحة الشاشة مع فتحات المسامير الموجودة في الغطاء الخلفي للشاشة.
		- د أعد تركيب المسامير المثبتة للوحة الشاشة بالغطاء المخلفي للشاشة.

#### المتطلبات التالبة

- 1 أعد وضع إ<u>طار الشاشة</u> . 2 أعد وضع <u>مجموعة الشاشة</u>. 3 ٪ اتبع ا<sub>لأ</sub>جراءات من الخطوة ك<sup>5</sup> إلى الخطوة 10 في "إعادة وضع <u>لوحة النظام</u>". 4 ٪ اتبع الإجراءات من الخطوة 2 إلى الخطوة 6 في "إعادة وضع <u>مسند راحة اليد</u>". <mark>5</mark> أعد وضع <u>لوحة المفاتيح</u> **6** أعد وضع <u>البطاقة اللاسلكية</u> . 7 أعد وضع <u>وحدات الذاكرة</u>.
- 8 اتبع الاجراءات من الخطوة كـ إلى الخطوة 5 في إعادة وضع "<u>محرك الاقراص الثابتة"</u>. ȓ
	- 9 أعد وضع ل<u>وحة القاعدة</u>.
		- 10 أعد وضع <u>البطارية</u>

## إزالة الكاميرا

تحذيو ً. قبل العمل داخل الكمبيوتر، اقرأ معلومات الانمان التي تم إرفاقها مع الكمبيوتر، واتبع الخطوات الوادة في ق<u>بل العمل داخل الكمبيوتر</u> . بعد العمل ⚠ داخل الكمبيوتر، اتبع التعليات الواردة في <u>بعد العمل داخل الكمبيوتر</u> للتعرف علي المعلومات ا⁄مِضافية الخاصة بافضل ممارسات الاممان, راجع الصفحة الرئيسية الخاصة بالتّوافق <sup>التنظ</sup>يمي من خلال dell.com/regulatory\_compliance.

## المتطلبات <mark>الائ</mark>ىاسية

كم) ملاحظة: تسري هذه التعليمات على أجحمزة الكمبيوتر المحمول غير المزودة بشاشة تعمل باللمس فقط.

- 1 في بازالة ا<u>لبطارية</u>
- **2** ﴿ بِإِزَالَةٍ لِوَحَ<u>ةِ القاعدةِ</u>
- ل اتبع الإجراءات من الخطوة 1 إلى الخطوة ك $\,$  في "إزالة م<u>حرك الاقراص الثابتة</u>". ȓ
	- 4 ٪ قم بإزالة وحدات <u>الذاكرة</u>
	- 5 ٪ قم بإزالة <u>البطاقة اللاسلكية</u>.
		- **6** فم بإزالة ل<u>وحة المفاتيح</u>
	- 7 اتبع الإجراءات من الخطوة 1 إلى الخطوة 8 في "إزالة <u>مسند راحة اليد</u>".
		- 8 اتبع الإجراءات من الخطوة 1 إلى الخطوة 8 في "إزالة ل<u>وحة النظام</u>".
			- 9 ٪ قم بإزالة <u>مجموعة الشاشة</u>
			- 10 تَمْ بِإِزالَةِ إِ<u>طارِ الشاشة</u>

#### ا√چراء

1 ٪ باستخدام مخطاط بلاستيكي، ارفع الكاميرا خارج الغطاء الخلفي للشاشة برفق.

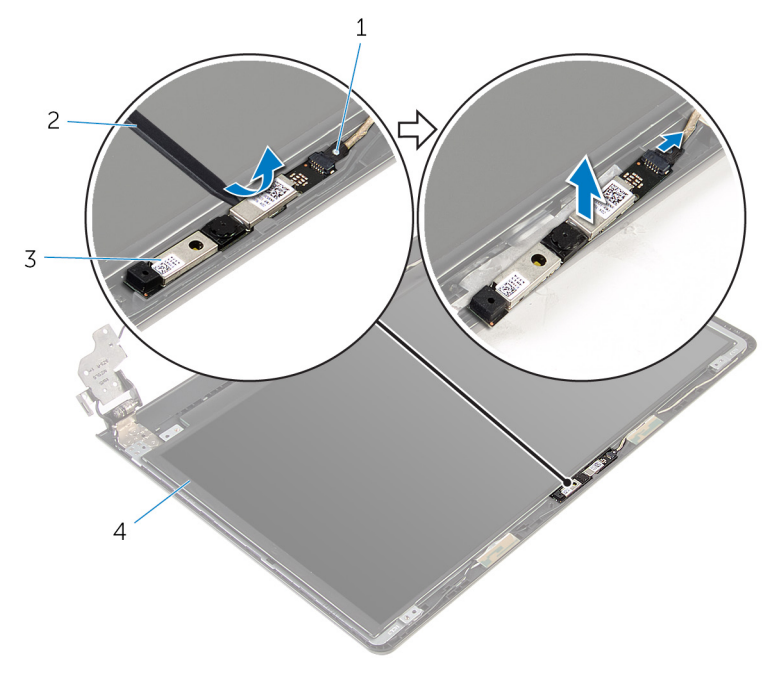

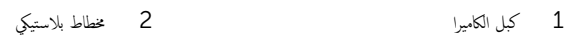

- 
- 3 الكاميرا

## إعادة وضع الكاميرا

تحذيو ً. قبل العمل داخل الكمبيوتر، اقرأ معلومات الانمان التي تم إرفاقها مع الكمبيوتر، واتبع الخطوات الوادة في ق<u>بل العمل داخل الكمبيوتر</u> . بعد العمل ⚠ داخل الكمبيوتر، اتبع التعليات الواردة في <u>بعد العمل داخل الكمبيوتر</u> للتعرف علي المعلومات ا⁄مِضافية الخاصة بافضل ممارسات الاممان, راجع الصفحة الرئيسية الخاصة بالتّوافق <sup>التنظ</sup>يمي من خلال dell.com/regulatory\_compliance.

#### المتطلبات التالية

- 1 أعد وضع <u>إطار الشاشة</u>.
- **2** أعد وضع <u>مجموعة الشاشة</u>.
	- **3** أعد وضع ل<u>وحة النظام</u>.
- 4 أعد وضع <u>مسند راحة اليد</u>
- <mark>5</mark> أعد وضع <u>لوحة المفاتيح</u>
- **6** أعد وضع <u>البطاقة اللاسلكية</u>
	- 7 فاعد وضع <u>وحدات الذاكرة</u>
- 8 اتبع الاجراءات من الخطوة كـ إلى الخطوة 5 في إعادة وضع "<u>محرك الاقراص الثابتة"</u> . ȓ
	- **9** أعد وضع <u>لوحة القاعدة</u> .
		- 10 أعد وضع <u>البطارية</u>

#### ا∕احجراء

- 1 ٪ صل كبل الكاميرا بالكاميرا.
- 2 ٪ قم بمحاذاة الكاميرا مع دعامات المحاذاة الموجودة على الغطاء الخلفي للشاشة وقم بتثبيت الكاميرا في مكانها.

### إزالة مفصلات الشاشة

تحذيو . قبل العمل داخل الكمبيوتر ، اقرأ معلومات الانمان التي تم ٳرفاقها مع الكمبيوتر ، واتبع الخطوات الوادة في ق<u>بل العمل داخل الكمبيوتر</u> . بعد العمل ⚠ داخل الكمبيوتر، اتبع التعليات الواردة في <u>بعد العمل داخل الكمبيوتر</u> للتعرف علي المعلومات ا⁄مِضافية الخاصة بافضل ممارسات الاممان, راجع الصفحة الرئيسية الخاصة بالتّوافق <sup>التنظ</sup>يمي من خلال dell.com/regulatory\_compliance.

### المتطلبات <mark>الائ</mark>ىاسية

كم) ملاحظة: تسري هذه التعليمات على أجحمزة الكمبيوتر المحمول غير المزودة بشاشة تعمل باللمس فقط.

- 1 في بازالة ا<u>لبطارية</u>
- **2** ﴿ بِإِزَالَةٍ لِوَحَ<u>ةِ القاعدةِ</u>
- ل اتبع الإجراءات من الخطوة 1 إلى الخطوة ك $\,$  في "إزالة م<u>حرك الاقراص الثابتة</u>". ȓ
	- 4 ٪ قم بإزالة وحدات <u>الذاكرة</u>
	- 5 ٪ قم بإزالة <u>البطاقة اللاسلكية</u>.
		- **6** فم بإزالة ل<u>وحة المفاتيح</u>
	- 7 اتبع الاجراءات من الخطوة 1 إلى الخطوة 8 في "إزالة <u>مسند راحة اليد</u>".
		- 8 اتبع الاجراءات من الخطوة 1 إلى الخطوة 8 في إزالة ل<u>وحة النظام</u>
			- 9 فَمَ بِإِزالَة <u>جُموعة الشاشة</u>
			- 10 ٪ قم بإزالة لوحة الشاشة.
			- 11 ٪ قم بإزالة إ<u>طار الشاشة</u>.

#### انامحراء

1 ߁ Ȕ ˅ˈالةز لما ̪˅˸ ̾ر ̸̧̤̤ا ˋ̾ة لما ˜ˋ˕ة لمفصلات ̤اش˅˺ة ߆ ا̤̏ط˅Ǥ الخ̧ف̺ ̧̤ ش˅˺ة.

2 حرر المفصلات من المزاليج ثم ارفع مفصلات الشاشة خارج الغطاء الخلفي للشاشة.

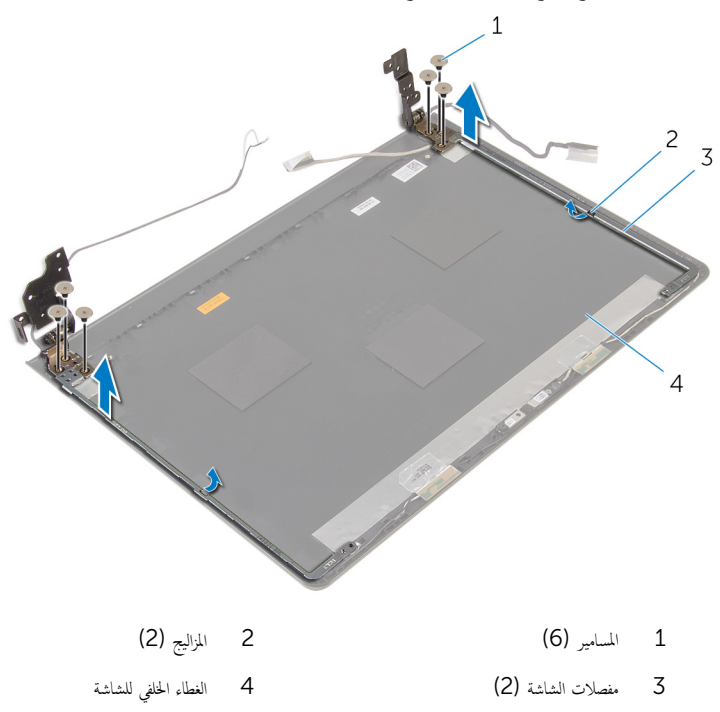

## إعادة وضع مفصلات الشاشة

تحذيو : قبل العمل داخل الكمبيوتر ، اقرأ معلومات الانمان التي تم إرفاقها مع الكمبيوتر ، واتبع الخطوات الوادة في ق<u>بل العمل داخل الكمبيوتر</u> . بعد العمل ⚠ داخل الكمبيوتر، اتبع التعليات الواردة في <u>بعد العمل داخل الكمبيوتر</u> للتعرف علي المعلومات ا⁄مِضافية الخاصة بافضل ممارسات الاممان, راجع الصفحة الرئيسية الخاصة بالتّوافق <sup>التنظ</sup>يمي من خلال dell.com/regulatory\_compliance.

#### ا∕احجراء

- ق إزاحة المفصلات أسفل المزاليج الموجودة على الغطاء الخلفي للشاشة.  $\boldsymbol{1}$
- 2 ٪ قم بمحاذاة فتحات المسامير اللولبية الموجودة في مفصلات الشاشة مع فتحات المسامير الموجودة في الغطاء الخلفي للشاشة.
	- ق أعد تركيب المسامير المثبتة لمفصلات الشاشة في الغطاء الخلفي للشاشة.

#### المتطلبات التالبة

- 1 أعد وضع <u>إطار الشاشة</u>.
- 2 أعد وضع ل<u>وحة الشاشة</u>.
- 3 أعد وضع <u>مجموعة الشاشة</u>.
- 4 ٪ اتبع ا<sub>َلأ</sub>جراءات من الخطوة ك<sup>1</sup> إلى الخطوة 10 في "إعادة وضع <u>لوحة النظام</u>".
- 5 ٪ اتبع الإجراءات من الخطوة 2 إلى الخطوة 6 في "إعادة وضع <u>مسند راحة اليد</u>".
	- **6** أعد وضع ل<u>وحة المفاتيح</u>
	- 7 أعد وضع <u>البطاقة اللاسلكية</u>
		- <mark>8</mark> أعد وضع <u>وحدات الذاكرة</u>
- 9 اتبع الاجراءات من الخطوة كـ إلى الخطوة 5 في إعادة وضع "<u>محرك الاقراص الثابتة"</u>. ȓ
	- 10 أعد وضع ل<u>وحة القاعدة</u>.
		- 11 أعد وضع <u>البطارية</u>

# (BIOS) تحديث نظام الادِخال والاخِراج الائ*ن*اسي

قد تحتاج إلى تحديث نظام الإدخال والإخراج الاشاسي (BIOS) عندما يكون هناك تحديثًا متاحًا أو بعد إعادة تركيب لوحة النظام. لتحديث نظام الإدخال<br>. والإخراج الائساسي (BIOS):

- ابدأ تشغيل الكمبيوتر  $\mathbf 1$
- 2 اذهب إلى dell.com/support.
- 3 القر فوق **دع المنتج**، أدخل رقم الصيانة الخاص بالكمبيوتر المحمول، انقر فوق **إرسال.**

إضحافة: إذا لم يكن لديك رمز الخدمة، استخدم ميزة الكشف التلقائي أو استعرض يدويًا طراز الكمبيوتر لديك.

- 4 القر فوق Drivers & Downloads (برامج التشغيل والتنزيلات).
- 5 ة بالتمرير نحو الائتفل وصولاً إلى **أو قم بإظهار كافة برامج التشغيل المتاحة لـ...** وحدد **BIOS** من **الفتة** الفتائة المنسدلة. ً

إضمار حظة: تغيير فظام التشغيل٬ القائمة المنسدلة، حدد نظام التشغيل المثبت على الكمبيوتر لديك.

- 6 ˷̸˒ ̾ع BIOS ض̤عر ̧̪ف˅ت .BIOS
- 7 القر فوق Download File لتنزيل الملف) لتنزيل أحدث إصدار من BIOS للكبيوتر.
	- 8 ٪ قم بحفظ الملف وبمجرد اكتمال التنزيل، انتقل إلى المجلد حيث تم حفظ ملف تحديث BIOS.
	- 9 انقر نقرًا مزدوجًا فوق رمز ملف تحديث نظام BIOS واتبع الارشادات التي تظهر على الشاشة.

#### موارد المساعدة الذاتية

يمكنك الحصول على المعلومات والتعليمات بشأن منتجات Dell وخدماتها باستخدام مصادر المساعدة الذاتية عبر الانتِرنت.

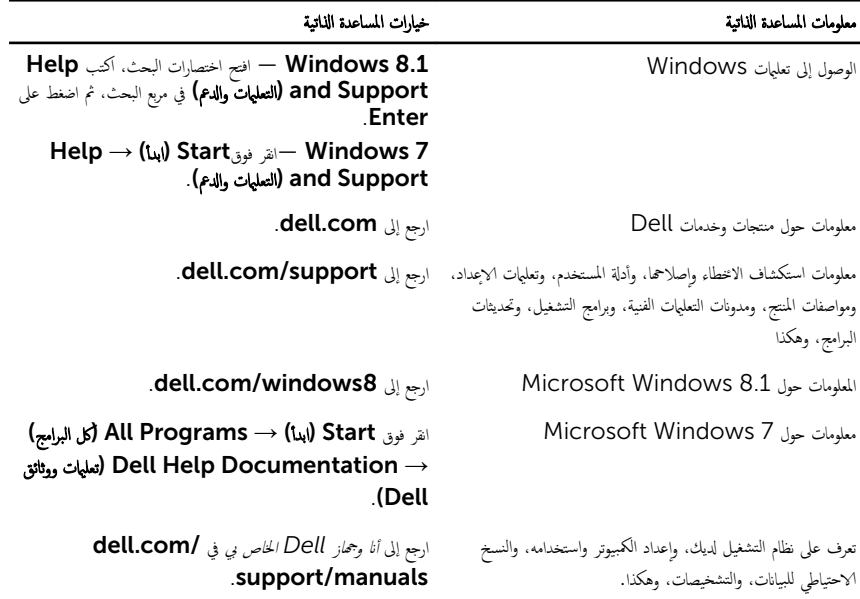

### Dell الاتصال بشركة

للاتصال بشركة Dell. أو الدعم الفني، أو مشكلات خدمة العملاء، ارجع إلى dell.com/contactdell.

كم ) ملاحظة: وتختلف حالة التوافر وفقًا للدولة والمنتج، وقد لا تتوفر بعض الخدمات في بلدك.

ملاحظة. إذا لم يكن لديك اتصال نشط بالاپترنت، فيمكنك العثور على معلومات ا√تصال على فاتورة الشراء الخاصة بك أو ٳيصال الشحن أو الفاتورة او کتالوج منتج Dell.